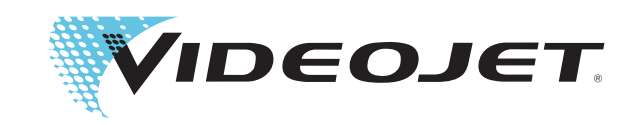

# **Manual de servicio**

# *Videojet 3020*

**P/N: AL-73152**

**Revisión: AE, agosto 2016**

#### Copyright 2016, **Videojet Technologies Inc.** (Aquí **Videojet**). Todos los derechos reservados.

El presente documento es propiedad de **Videojet Technologies Inc.** y contiene información confidencial y patentada propiedad de **Videojet**. Queda terminantemente prohibida la copia, utilización o difusión no autorizadas sin el permiso previo de **Videojet**.

#### **Videojet Technologies Inc.**

**www.videojet.com** 630-616-3629 **Distribuidores globales**

1500 Mittel Boulevard Teléfono: 1-800-843-3610 **Offices** - EE.UU.: Atlanta, Chicago, Los Angeles, Philadelphia INT'L: Canadá, Francia, Alemania, Irlanda, Japón, España, 60191-1073 EE.UU. Fax internacional: Singapur, Países Bajos, Reino Unido

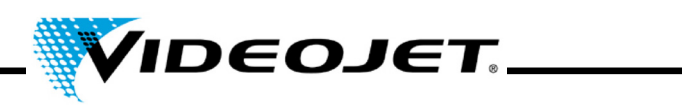

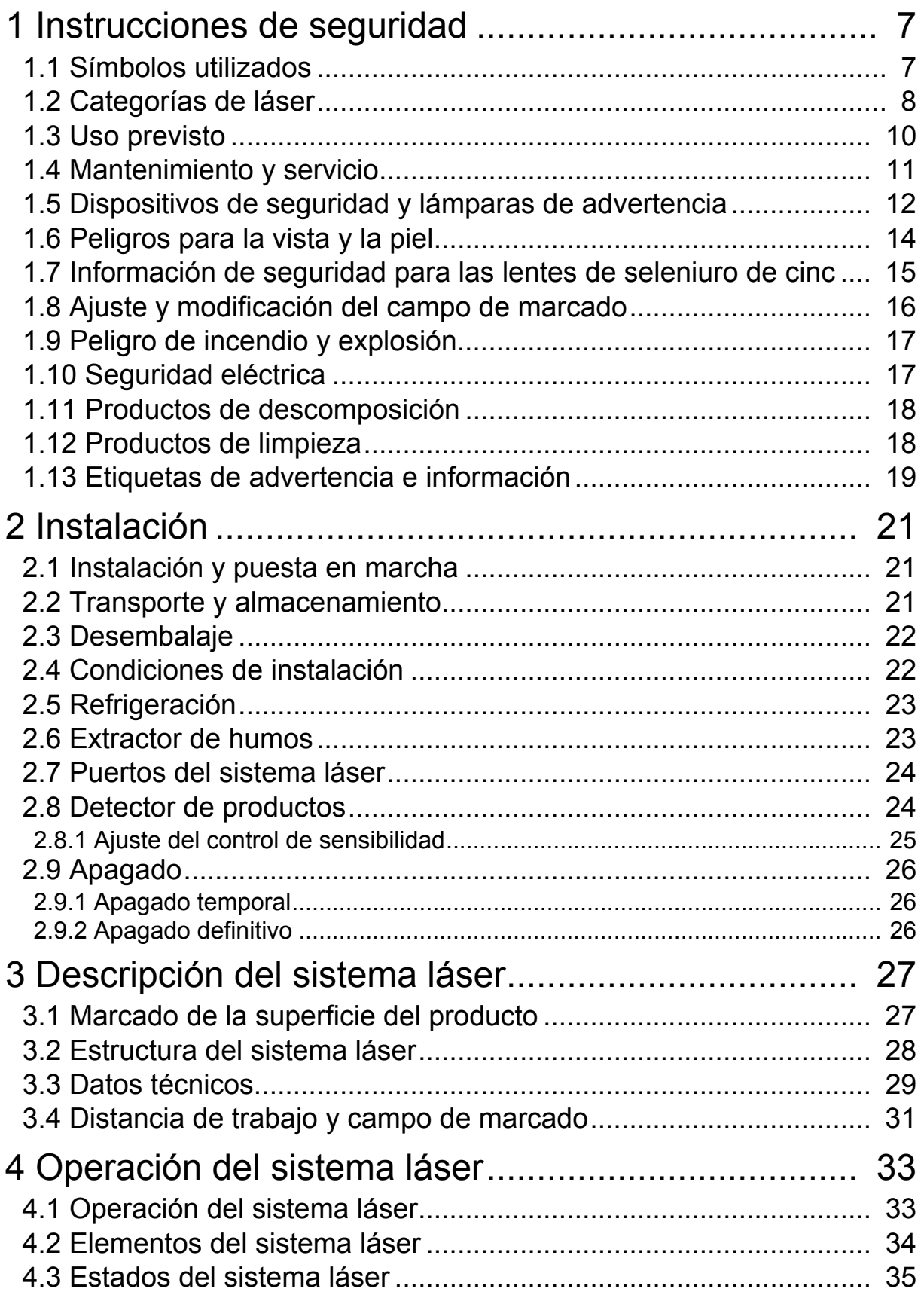

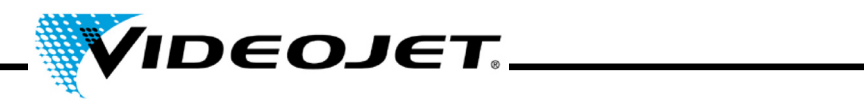

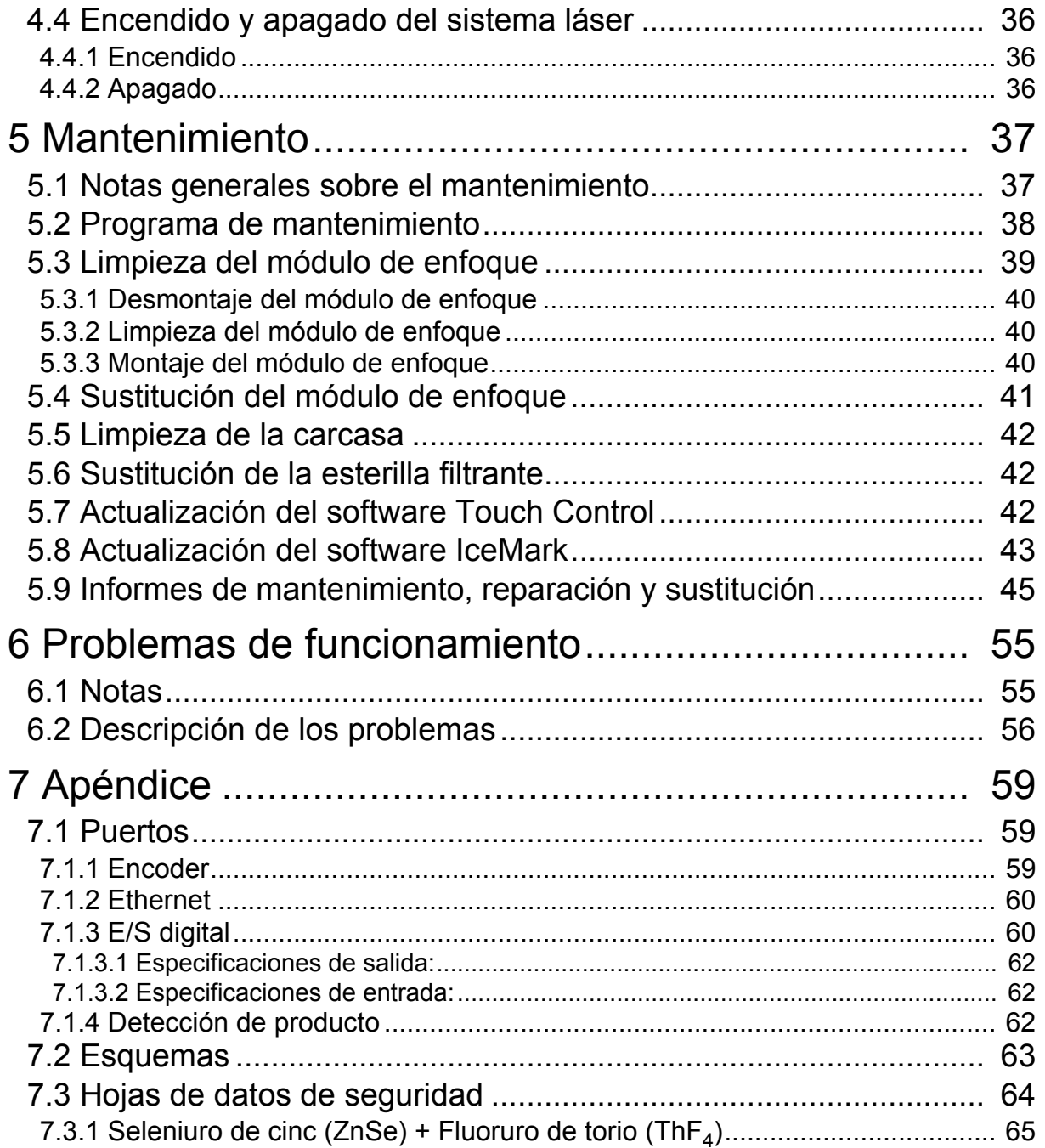

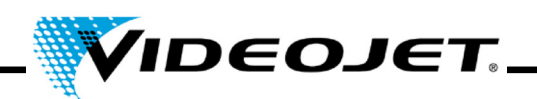

#### **Prólogo**

El presente manual...

...contiene toda la información necesaria para manejar con seguridad, solucionar problemas sencillos y realizar el mantenimiento del sistema láser. El manual de servicio se suministra junto a todos los sistemas láser. Este manual de servicio está dirigido al **personal de operación y servicio cualificado** del sistema láser.

El manual de servicio puede sufrir modificaciones técnicas sin previo aviso en aras de la mejora y del desarrollo tecnológico.

#### **¡Antes de empezar a atrabajar, lea detenidamente el capítulo "Instrucciones de seguridad"!**

**Nota** La copia impresa de las instrucciones de seguridad debe guardarse cerca del sistema láser, en un lugar accesible para el operador.

Asegúrese de que ha comprendido todas las indicaciones. Si tiene alguna duda, contacte directamente con Videojet Technologies Inc.

#### **¡Siga estrictamente las instrucciones!**

Si necesita ayuda...

...contacte con Videojet Technologies Inc. al 1-800-843-3610 (para todos los clientes de EE.UU.). Los clientes de fuera de EE.UU. deberán solicitar ayuda a su distribuidor o filial de Videojet Technologies Inc.

#### **Videojet Technologies Inc.**

1500 Mittel Boulevard Wood Dal IL 60191-1073, USA Teléfono (EE.UU.): 1 800 843 3610 Internacional: +1 630 860 7300

Fax (EE.UU.): 1 800 582 1343 Fax internacional: +1 630 616 3629 Sitio web: www.videojet.com

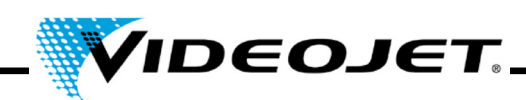

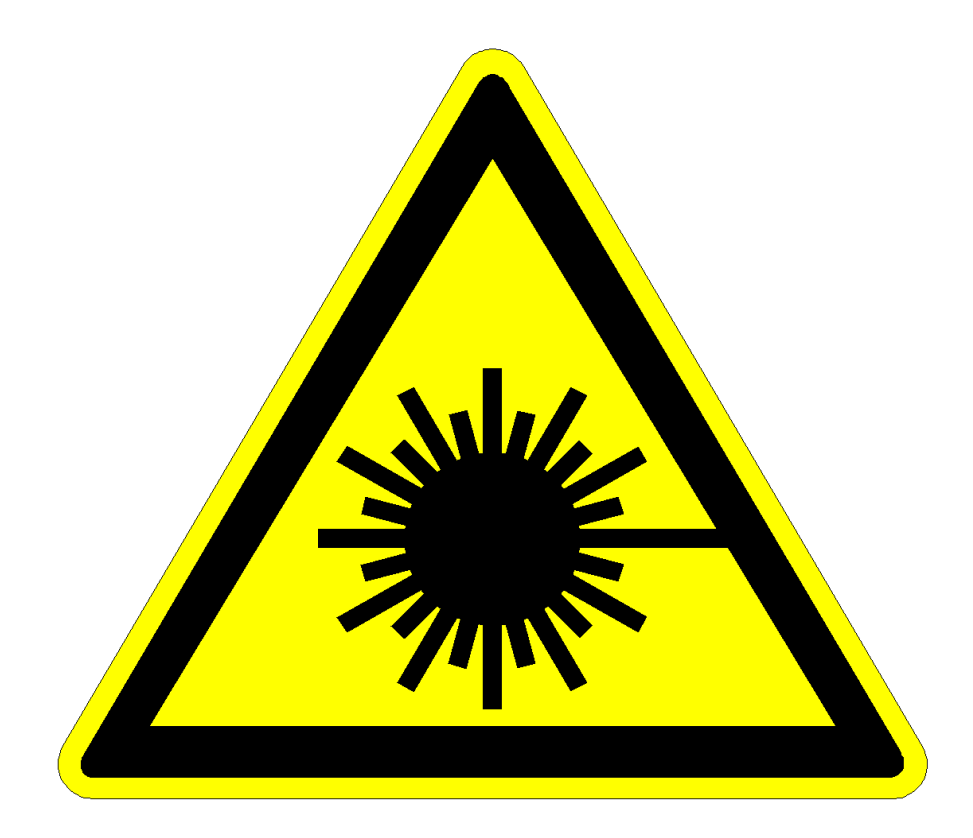

# **¡Precaución! ¡Radiación láser!**

# **¡Precaución!**

**¡Cuando el sistema de emisión está abierto puede salir radiación láser de categoría 4!**

**¡Ésta podría provocar quemaduras graves en los ojos y la piel, así como daños materiales en los objetos!**

**¡Lea detenidamente este manual de servicio y siga estrictamente a las instrucciones de seguridad!**

# **Prólogo**

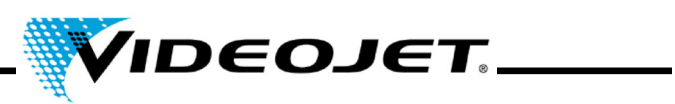

# **Contenido**

- **1 Instrucciones de seguridad**
- **2 Instalación**
- **3 Descripción del sistema láser**
- **4 Operación del sistema láser**
- **5 Mantenimiento**
- **6 Problemas de funcionamiento**
- **7 Apéndice**

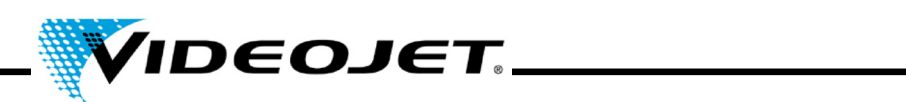

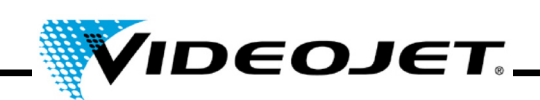

# <span id="page-8-0"></span>**1 Instrucciones de seguridad**

#### <span id="page-8-1"></span>**1.1 Símbolos utilizados**

- **Peligro** Indica una situación de peligro inminente. Si no se evita esta situación, podría provocar lesiones graves (incapacitantes) o incluso la muerte.
- **Advertencia** Indica una situación potencialmente peligrosa. Si no se evita, podría provocar lesiones graves o incluso la muerte.
	- **Atención** Indica una situación potencialmente peligrosa. Si no se evita, podría provocar lesiones moderadas o leves. También se puede utilizar para advertir sobre daños materiales.
- **Precaución** Indica una situación potencialmente perjudicial. Si no se evita, podrían producirse daños en el producto o en su entorno.
- **Importante** Indica consejos de manejo u otra información especialmente útil. No señala situaciones peligrosas ni perjudiciales.
- **Radiación láser** Indica la emisión de radiación láser y, en consecuencia, una situación potencialmente peligrosa. ¡Cumpla estrictamente las instrucciones de seguridad! El incumplimiento de las instrucciones podría conllevar lesiones moderadas o leves en los ojos y la piel, así como daños materiales.

Nota:

Las marcas comerciales registradas, dibujos, diseños y patentes no se indican explícitamente en este manual. Ello no significa que no estén protegidas por las leyes de copyright o que puedan utilizarse libremente.

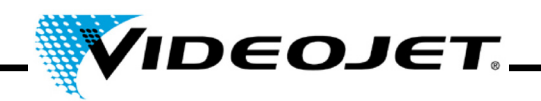

# <span id="page-9-0"></span>**1.2 Categorías de láser**

#### **El conjunto del sistema láser**

El láser en sí está clasificado como un sistema láser de categoría 4. Hasta la salida del haz, el sistema láser **cerrado** actúa como un **sistema láser de clase 1** bajo **condiciones de funcionamiento normales**1.

Si la salida del haz, incluido el objeto que se va a marcar, está protegida correctamente, el **conjunto cerrado** del sistema láser actúa como un **sistema láser de categoría 1** en **condiciones de funcionamiento normales**[1](#page-9-1) y no se requiere ninguna protección adicional para su operación. La protección impide la salida de la radiación láser o los reflejos del haz.

- **Nota** ¡La protección no forma parte del volumen de suministro!
- **Radiación láser** La trayectoria del haz debe estar siempre cerrada, incluso cuando no haya ningún producto delante de la lente del láser.

#### **El foco del láser**

El láser de  $CO<sub>2</sub>$  (en adelante láser) funciona con ondas continuas o por impulsos. El láser en sí está clasificado como **categoría 4**. Genera radiación invisible (infrarroja) extremadamente peligrosa para la vista y peligrosa para la piel.

En el modo de funcionamiento por impulsos, la frecuencia de éstos se ajusta entre 50 Hz y 20 kHz. El modo de funcionamiento real y la frecuencia de los impulsos dependen de la aplicación.

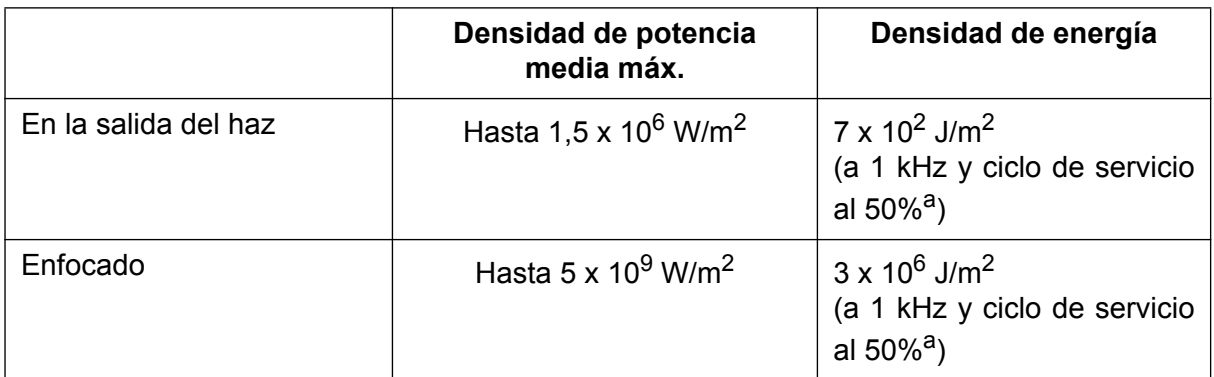

Se pueden alcanzar los siguientes valores (sólo referencia):

a. Ciclo de servicio: la relación entre el periodo de emisión del láser y los términos de funcionamiento.

<span id="page-9-1"></span><sup>1.</sup> Las condiciones de funcionamiento normales **no** incluyen las tareas de servicio, mantenimiento ni reparación.

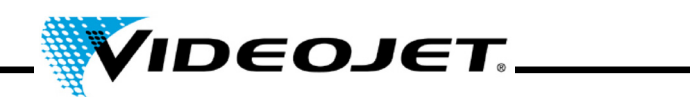

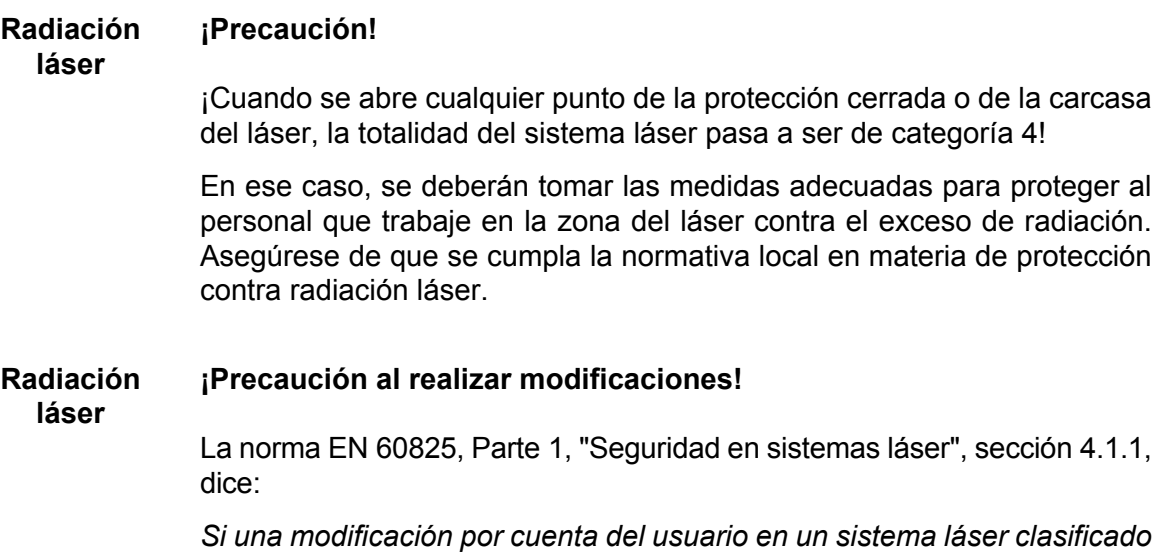

*previamente conforme a esta norma provoca cambios en sus datos de rendimiento y/o en su uso previsto, la persona en cuestión o la organización encargada de realizar la modificación será responsable de actualizar la clasificación y de rotular debidamente el sistema láser.*

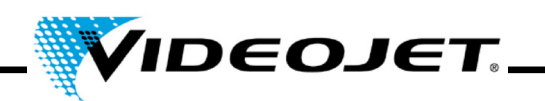

# <span id="page-11-0"></span>**1.3 Uso previsto**

El sistema láser debe **utilizarse únicamente para el procesamiento de superficies de materiales**. Las superficies se calientan localmente a causa de la radiación intensa del láser de categoría 4 y se modifican en consecuencia. Estos sistemas se utilizan principalmente para el marcado de superficies de productos (fechas de caducidad, impresión de lotes, números de serie, etc.).

¡La radiación generada por el sistema láser es de gran potencia y, en consecuencia, un uso indebido representa peligro para las personas y objetos!

- **Radiación láser** • **¡No exponga nunca personas ni animales a la radiación láser!**  Podría provocarles quemaduras graves en los ojos o la piel.
	- **¡No exponga nunca materiales inflamables a la radiación láser!**  ¡Asegúrese de que el haz láser esté siempre debidamente protegido! Los errores de marcado en los materiales inflamables (p.ej. papel) pueden provocar un incendio. ¡Tome medidas de seguridad adecuadas (instale p.ej. detectores de humo o llamas u otros dispositivos similares)!
	- **¡No exponga nunca las superficies reflectantes a la radiación láser!**

La reflexión del haz láser puede provocar las mismas situaciones de peligro que el haz láser original (bajo determinadas circunstancias incluso más graves).

- **¡No exponga nunca materiales desconocidos a la radiación láser!**  El haz láser penetra fácilmente en algunos materiales que parecen opacos al ojo humano (p.ej. polietileno, polipropileno, cristal).
- **¡Peligro de explosión!**  ¡Asegúrese de que no haya materiales ni vapores explosivos en la zona del láser!
- **¡Por motivos de seguridad, está prohibido realizar modificaciones o alteraciones arbitrarias en el sistema láser!**  Si una modificación por cuenta del usuario en un sistema láser clasificado previamente provoca cambios en sus datos de rendimiento y/o en su uso previsto, la persona en cuestión o la organización encargada de realizar la modificación será responsable de actualizar la clasificación y de rotular debidamente el sistema láser. Dicha persona u organización se considerará entonces "fabricante".
- **¡La operación del sistema láser con el láser y/o el sistema de emisión del haz abiertos sólo está permitida al personal técnico especializado!**

**¡Asegúrese de que se cumplan siempre las normas de protección del láser!**

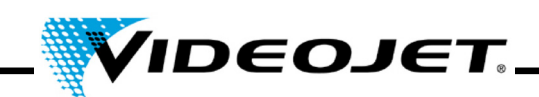

#### <span id="page-12-0"></span>**1.4 Mantenimiento y servicio**

Las tareas de mantenimiento que se describen aquí sólo deben ser realizadas por **personal debidamente cualificado**. Los trabajos de servicio deben ser realizados únicamente por el personal técnico de VIDEOJET o sus representantes. Durante dichos trabajos, el sistema láser debe tratarse como un sistema de **categoría 4**. La normativa de prevención de accidentes (*Accident Prevention Regulations*) 46.0 "Radiación láser" (BGV B2) especifica que es necesario informar a la asociación cooperativa comercial y la autoridad de seguridad ocupacional (Trade Supervisory Office) responsables antes de empezar a utilizar los sistemas láser de categoría 3B ó 4.

- **Importante** Antes de empezar a utilizar el sistema láser, informe a la asociación cooperativa comercial y a la autoridad de seguridad ocupacional.
	- Designe a una persona responsable de la seguridad del sistema láser, encárguese de que reciba formación como oficial de seguridad láser e informe a la asociación cooperativa comercial sobre la persona designada.

#### **Nota:**

Disponemos de seminarios de formación especiales con el fin de facilitar la seguridad durante la ejecución de todas las tareas de servicio y mantenimiento necesarias sin ayuda y de garantizar el máximo nivel de seguridad para el personal de operación y mantenimiento.

#### • **Formación para personal técnico:**

Los participantes recibirán los conocimientos necesarios para llevar a cabo todas las tareas de servicio y mantenimiento en el sistema láser de manera segura y profesional sin ayuda.

#### • **Formación combinada:**

Además de los conocimientos adquiridos durante la formación para técnicos, la persona recibirá también formación como oficial de seguridad láser. Este curso está homologado por la asociación cooperativa comercial (véase arriba).

¡Solicite información sin compromiso!

Tenga presente que (en Alemania) el personal que trabaja en el sistema láser debe recibir instrucción como mínimo una vez al año en conformidad con el apartado §12 de la Ley sobre sanidad y seguridad en el lugar de trabajo y el apartado §4 BGV A1 (Principios de prevención).

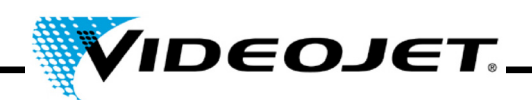

#### <span id="page-13-0"></span>**1.5 Dispositivos de seguridad y lámparas de advertencia**

El conjunto del sistema láser está equipado con numerosos dispositivos de seguridad y lámparas de advertencia que tienen la finalidad de prevenir lesiones a las personas y daños a los objetos. ¡Está prohibido modificar los dispositivos de seguridad y las lámparas de advertencia (véase el apartado "Categorías láser" en la págin[a 8\)](#page-9-0)!

#### **Dispositivos de seguridad**

- **Interruptor de llave** Impide la operación del sistema láser por parte de personal no autorizado. Este "interruptor" se cierra introduciendo una contraseña en el Touch Control. ¡Asegúrese de que la información de inicio de sesión sólo esté disponible para el personal autorizado!
- **Obturador del haz** Se encuentra en el cabezal de marcado e impide la emisión de radiación láser.
- **Interruptor(es) de interbloqueo** Abre(n) el circuito de seguridad. El proceso de marcado se detiene inmediatamente. En caso de conectarse varios interruptores de interbloqueo: no se emite radiación láser mientras esté abierto como mínimo un interruptor de interbloqueo.

Todas las puertas de seguridad, cubiertas de protección, etc., deben contar con interruptores de interbloqueo. La cantidad y la posición de estos interruptores dependerá de cada sistema.

El cableado del circuito de seguridad debe realizarse con cables sencillos tendidos por separado para prevenir el riesgo de cortocircuito.

El proceso de marcado requiere que todos los interruptores de interbloqueo estén cerrados. Cuando se abre un interruptor de interbloqueo, en el software se visualiza el mensaje "Error Interlock open" (Error: interbloqueo abierto).

Después de cerrar el interruptor de interbloqueo, el proceso de marcado se puede reanudar con un retardo de 5 segundos.

Se recomienda el módulo de control de interbloqueo para interruptores de proximidad de seguridad AES 1235 en combinación con la puerta magnética de protección BNS 33 y el actuador magnético BPS 33 de Schmersal.

El circuito de interbloqueo debe revisarse de forma regular.

**Nota** La entrada "Interbloqueo" debe utilizarse exclusivamente para conectar interruptores de interbloqueo externos. **No** está diseñada para controlar el sistema láser. Para esta finalidad utilice la entrada "Bloqueo del obturador".

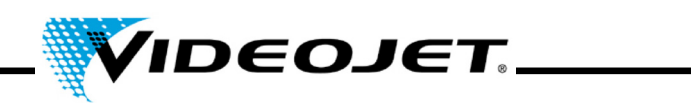

# **Lámparas de aviso**

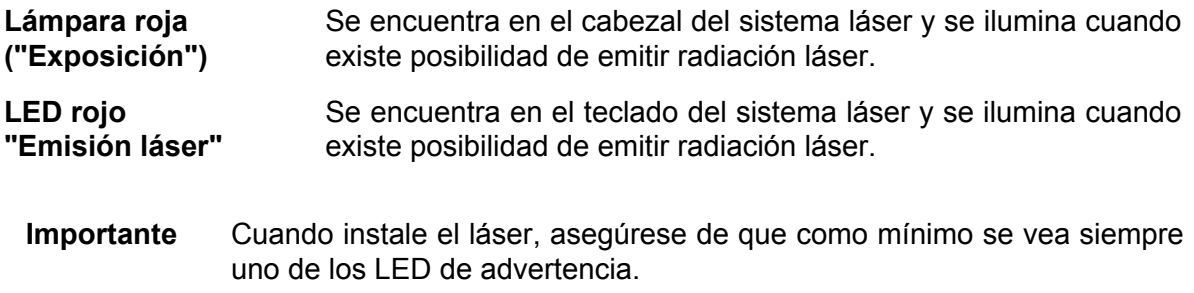

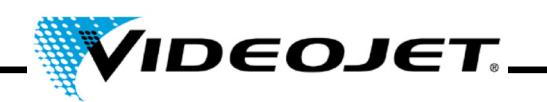

# <span id="page-15-0"></span>**1.6 Peligros para la vista y la piel**

El sistema láser genera radiación láser de **categoría 4**. La radiación láser **infrarroja no es visible** para el ojo humano. Por este motivo, la vista y la piel tienen peligro de recibir radiación láser de alta potencia.

La **radiación de alta potencia** provoca un calentamiento local extremo y **quemaduras en los tejidos**. La vista está sujeta a riesgos especiales. La alta intensidad de la radiación provoca un calentamiento local y quemaduras en la córnea, **¡reduciendo la visión o llegando incluso a provocar ceguera!**

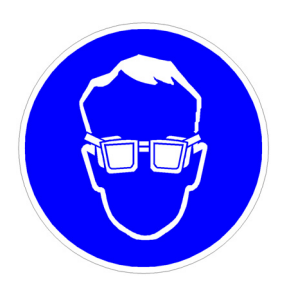

¡El personal que se encuentre en la zona del láser **deberá utilizar gafas de seguridad** adecuadas para protegerse contra la radiación láser durante la ejecución de los trabajos de mantenimiento, ajuste y servicio con la carcasa del láser y/o el sistema de emisión del haz abiertos!

#### **¡No mire nunca directamente al rayo láser!**

El uso de gafas de seguridad adecuadas protege contra la radiación láser directa, reflejada o difusa.

Las gafas de seguridad adecuadas deben:

• estar diseñadas para el **rango de longitud de onda** del láser de CO<sub>2</sub> de 10,6 μm. Véase la placa de características del sistema láser. **¡Tenga cuidado de no confundirse!** 

¡Las gafas de seguridad destinadas a otros sistemas láser, como p.ej. el láser Nd:YAG, no proporcionan una protección adecuada contra la radiación de un láser de  $CO<sub>2</sub>$ !

• estar diseñadas para el **rango de potencia** del láser. Potencia media máxima:

*Videojet 3020* 15 W

• estar diseñadas para un **funcionamiento con ondas continuas y por impulsos.**

La piel puede soportar mayores intensidades de radiación láser que la vista. No obstante, dependiendo del tiempo y de la intensidad de la radiación, el tejido también se quema. Por este motivo, **¡proteja su piel con ropa de protección adecuada!** ¡Evite la exposición de la piel a la radiación láser! ¡Evite el contacto del haz láser con la ropa!

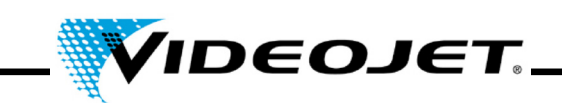

#### <span id="page-16-0"></span>**1.7 Información de seguridad para las lentes de seleniuro de cinc**

**Precaución** El módulo de enfoque contiene seleniuro de cinc revestido y una cantidad extremadamente pequeña de la sustancia radiactiva torio. Esto se aplica a todos los sistemas de marcado láser  $CO<sub>2</sub>$  del mercado.

#### **Seleniuro de cinc**

¡Este material contiene componentes peligrosos para la salud!

El seleniuro de cinc es tóxico en caso de inhalación o ingestión. Su polvo puede provocar irritación de los ojos y el sistema respiratorio. No coma, beba, ni fume durante la manipulación de seleniuro de cinc. Lávese muy bien las manos cuando termine.

Encontrará información detallada en la hoja de datos de seguridad del capítulo "Apéndice".

#### **Torio**

El torio constituye un peligro potencial para la salud en caso de inhalación o ingestión. La capa de torio está intercalada entre otras capas en el interior de la lente. Por este motivo, el material radiactivo no puede salir del revestimiento mientras la lente se mantenga intacta. Evite que se raye la superficie de la lente.

#### **Nota ¡Durante la manipulación y limpieza normales del sistema óptico no existe peligro de radiación!**

#### **Si se rompe la lente...**

...¡no inhale las partículas de material! Si se rompe la lente, recoja todos los fragmentos utilizando unos guantes (evite levantar polvo barriendo las piezas), guarde todos los fragmentos en una bolsa de plástico hermética y envíenoslos para su eliminación.

#### **Mantenimiento del módulo de enfoque**

Encontrará información sobre el mantenimiento del módulo de enfoque en el apartado "Limpieza del módulo de enfoque" del capítulo "Mantenimiento".

Para más información, póngase en contacto con nosotros.

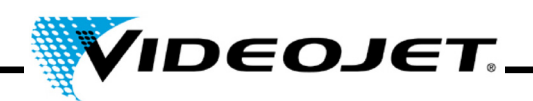

#### <span id="page-17-0"></span>**1.8 Ajuste y modificación del campo de marcado**

Desde el software se puede modificar el campo de marcado del láser, pudiendo provocar que el haz láser se dirija hacia la protección o hacia otros componentes o piezas. En consecuencia, dichas superficies irradiadas podrían resultar dañadas o destruirse.

- **Radiación láser** Si como resultado de una modificación se puede acceder al rayo láser, el conjunto del sistema láser pasará a ser de categoría 4 (véase el apartado "Categorías láser" en la página [8](#page-9-0)).
- **Precaución** Peligro de incendio y explosión si hay materiales inflamables o atmósferas explosivas dentro de la zona del rayo láser.

Para cambiar el campo de marcado se necesita una contraseña (si se ha activado la protección mediante contraseña en el software). La contraseña puede ser modificada posteriormente por los usuarios autorizados para el nivel de usuario correspondiente.

**¡Hacemos hincapié en que toda la responsabilidad por los daños y problemas derivados recaerá sobre la persona que realice la modificación del campo de marcado!**

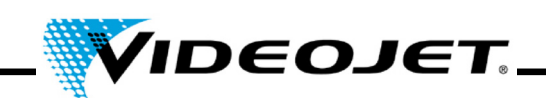

#### <span id="page-18-0"></span>**1.9 Peligro de incendio y explosión**

**Radiación láser** La elevada potencia de salida de un láser de categoría 4 puede prender fuego en varios materiales. Por consiguiente, durante los trabajos de mantenimiento y servicio con la carcasa del láser y/o el sistema de emisión del haz abiertos, ¡asegúrese de que se hayan tomado las medidas de protección contra incendios pertinentes **antes** de empezar a trabajar!

> Las hojas de papel (esquemas eléctricos, folletos, carteles en las paredes, etc.), las cortinas que no estén impregnadas con retardantes del fuego, los tablones de madera y demás materiales inflamables similares, pueden prender fuego fácilmente como consecuencia de la radiación láser **directa o reflejada**.

> ¡Asegúrese de que en la **zona de trabajo** del sistema láser **no haya contenedores con disolventes o productos de limpieza inflamables o explosivos!** La exposición accidental de un contenedor a una radiación de láser invisible intensa podría provocar fácilmente un incendio o una explosión.

#### <span id="page-18-1"></span>**1.10 Seguridad eléctrica**

El sistema láser se ha diseñado en conformidad con la reglamentación técnica general, incluyendo las normativas EN 60950-1 y EN 60825-1.

**Precaución** ¡Durante los trabajos con la carcasa del láser abierta se puede acceder a componentes cargados con tensión eléctrica!

> ¡Asegúrese de que se cumplan siempre todas las normas y reglamentaciones de trabajo en componentes cargados con tensión eléctrica!

> **¡Todos los trabajos con la carcasa del láser abierta, en especial en los componentes eléctricos, deben ser realizados exclusivamente por personal con la debida cualificación!**

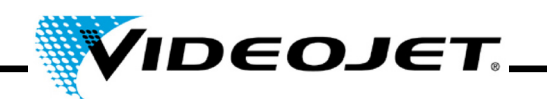

#### <span id="page-19-0"></span>**1.11 Productos de descomposición**

**Precaución** ¡Durante el tratamiento de materiales con radiación láser se generan productos de descomposición peligrosos para la salud!

> La vaporización de los materiales provoca que se formen polvos y vapores que podrían contener productos de descomposición peligrosos según el tipo y la composición de los materiales pertinentes.

> En consecuencia, es muy recomendable instalar un extractor de humos en conformidad con los requisitos pertinentes, equipado con filtros de polvo y de carbón activado especiales para garantizar que los productos de descomposición se extraerán en el propio lugar donde se generen.

#### **¡Protéjase a usted mismo y a sus compañeros contra los productos de descomposición peligrosos!**

Un extractor de humos también previene la contaminación y la destrucción gradual de los elementos ópticos del sistema de emisión del haz debido a las partículas de polvo. Disponemos de distintos extractores de humos entre nuestros accesorios.

#### <span id="page-19-1"></span>**1.12 Productos de limpieza**

**Precaución** La carcasa del sistema láser está fabricada en PC/ABS (policarbonato con acrilonitrilo-butadieno-estireno). Este material se puede ser corroído por sustancias agresivas.

> Utilice sólo paños húmedos (con agua o una solución de detergente suave) para limpiar la carcasa.

> ¡La acetona debe utilizarse únicamente para limpiar la superficie de la lente y no debe entrar en contacto con la carcasa!

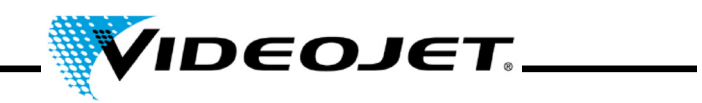

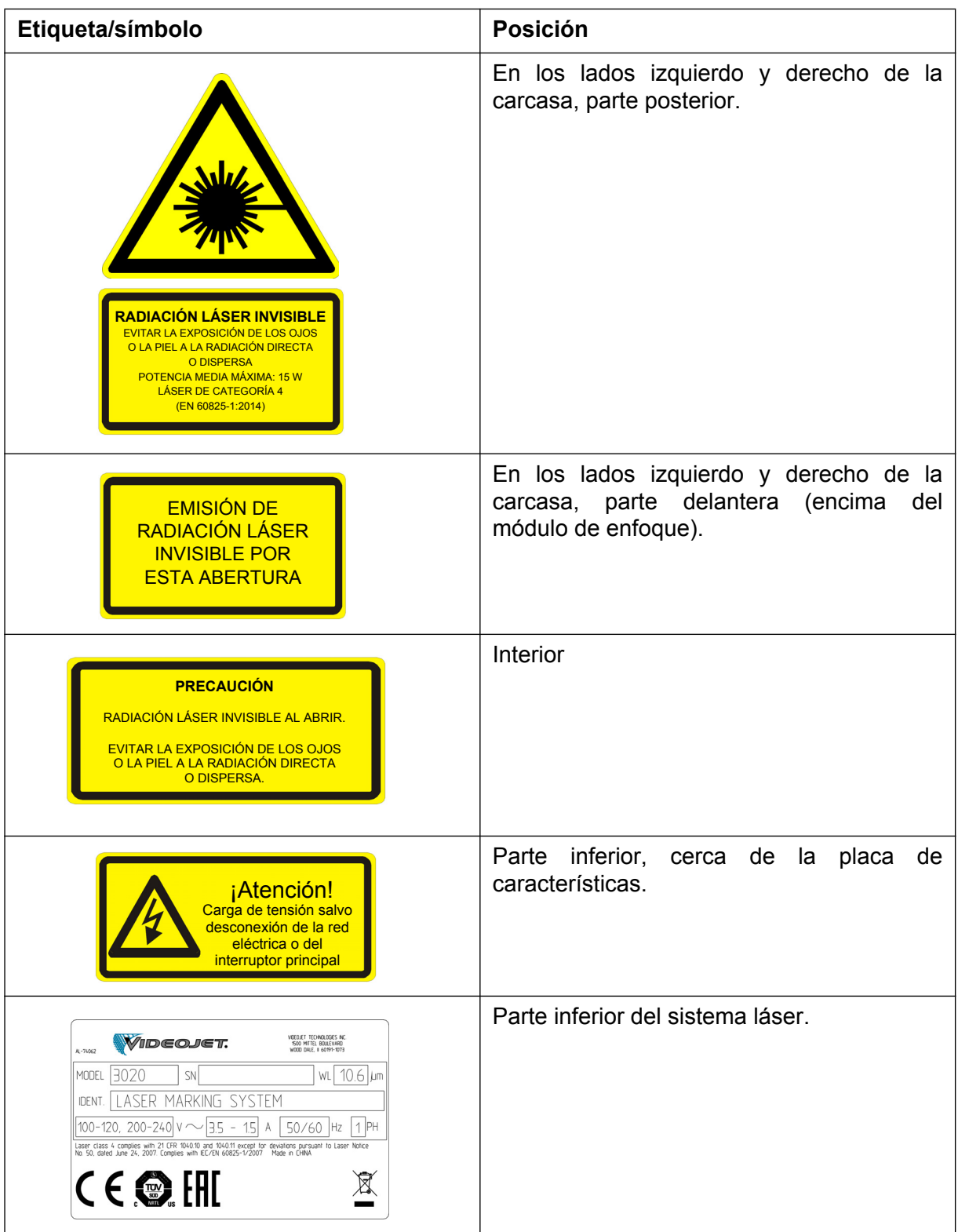

# <span id="page-20-0"></span>**1.13 Etiquetas de advertencia e información**

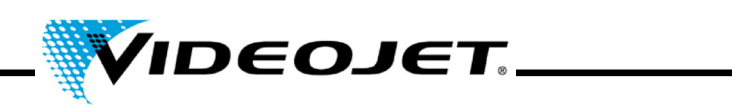

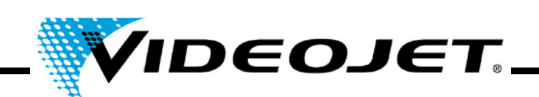

# <span id="page-22-0"></span>**2 Instalación**

#### <span id="page-22-1"></span>**2.1 Instalación y puesta en marcha**

A fin de facilitar y agilizar la puesta en marcha, prepare el lugar de instalación para poder instalar el sistema:

- Siga las indicaciones del apartado "Desembalaje", págin[a 22](#page-23-0).
- Tenga preparadas todas las conexiones tal como se explica en el apartado "Condiciones de instalación" y en los documentos suministrados con la tramitación del pedido.
- Instale el sistema de acuerdo con las instrucciones de la GUÍA BREVE DE PUESTA EN MARCHA.

Si tiene alguna pregunta, póngase en contacto con nosotros.

**Nota** La empresa que utilice el sistema láser es responsable de que se haga un uso seguro del mismo, en especial del cumplimiento de la normativa y la reglamentación locales sobre la utilización de sistemas láser y sus componentes (protección contra el haz, sistema de extracción, refrigeración, etc.).

> Videojet Technologies Inc. no se hace responsable de los daños derivados del uso indebido o manejo incorrecto del equipo o de actuaciones negligentes.

#### <span id="page-22-2"></span>**2.2 Transporte y almacenamiento**

El sistema láser es un instrumento de precisión equipado con numerosos componentes ópticos y electrónicos. ¡Asegúrese de que no se produzcan tensiones mecánicas (impactos, vibraciones, etc.) en el sistema láser!

Si tiene alguna duda sobre el transporte y el almacenamiento, póngase en contacto con nosotros.

#### **Transporte**

**Atención** ¡Apague el sistema láser y desenchúfelo de la la red eléctrica antes de transportarlo!

#### **Almacenamiento**

Guarde el sistema láser en posición horizontal y protegido del polvo y la humedad. ¡Nunca exponga el sistema láser ni sus componentes a la luz directa del sol! La temperatura de almacenamiento debe estar entre -10 °C y +70 °C. La humedad ambiente debe estar entre el 10 % y el 90 %, sin condensación.

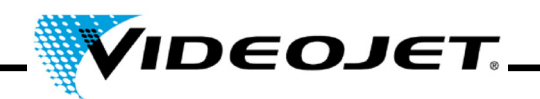

# <span id="page-23-0"></span>**2.3 Desembalaje**

- 1. Abra el embalaje y retire el material de relleno.
- 2. Extraiga los componentes embalados de manera individual.
- 3. Revise todas las piezas para detectar posibles daños durante el transporte. En caso de detectar algún daño, informe al transportista y a Videojet Technologies Inc. o a su representante inmediatamente por escrito. Guarde el material de embalaje y anote los daños detectados en su interior y exterior.
- 4. Transporte el sistema láser y sus componentes hasta el lugar de instalación.
- 5. Proteja el sistema láser y todos sus componentes contra el polvo y la humedad hasta el momento de su instalación.

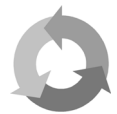

¡No olvide que debe reciclar por separado la caja de cartón y el material de embalaje!

#### <span id="page-23-1"></span>**2.4 Condiciones de instalación**

**Importante** El sistema láser no debe someterse a tensiones mecánicas (impactos, vibraciones, etc.), puesto que reducen la calidad del marcado y podrían provocar daños en el sistema.

#### **Espacio necesario**

En los esquemas del capítulo "Apéndice" encontrará las dimensiones estándar del sistema láser.

En el caso de sistemas personalizados, dicha información podrá encontrarse en el plano de instalación o en las hojas de datos y dimensiones recibidas al tramitar el pedido.

#### **Conexiones**

El sistema láser requiere una conexión a la red eléctrica. En los esquemas de conexiones suministrados al tramitar el pedido encontrará información sobre el tipo, la cantidad y los valores de referencia de las conexiones.

El cable de alimentación del sistema láser mide 2 m de longitud. Asegúrese de que haya tomas de corriente apropiadas dentro de su alcance.

**Advertencia** ¡Únicamente debe utilizarse el cable de alimentación suministrado!

Revise el cable de manera regular para detectar posibles daños. Si el cable está dañado, deberá ser sustituido para prevenir el riesgo de descarga eléctrica debido a una puesta a tierra deficiente.

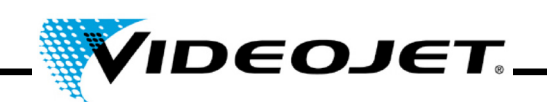

#### **Condiciones ambientales**

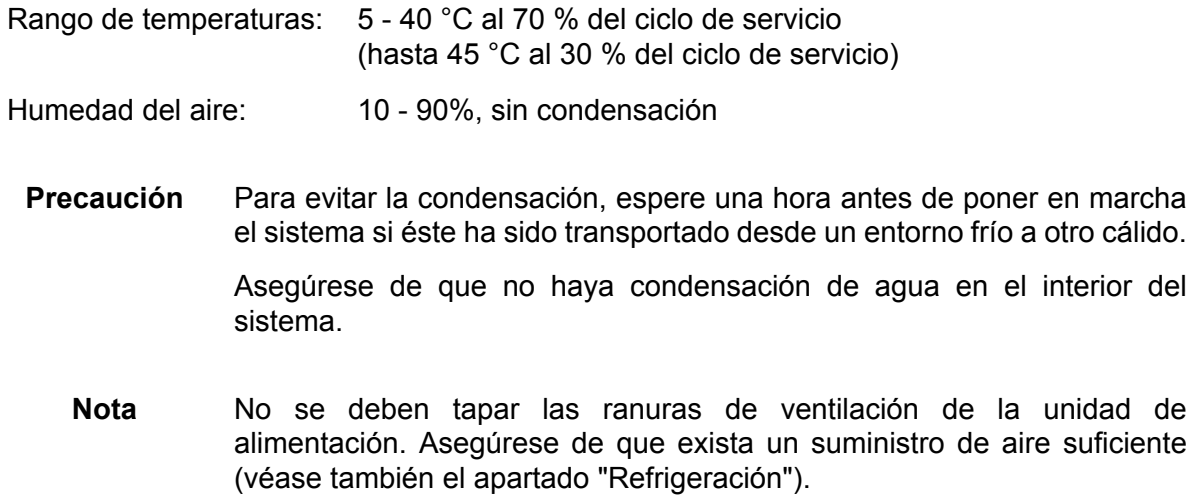

#### <span id="page-24-0"></span>**2.5 Refrigeración**

El sistema láser se refrigera con aire. El sistema de refrigeración interno está diseñado para proporcionar un nivel suficiente de refrigeración.

Asegúrese de que el sistema pueda aspirar y expulsar libremente el aire de refrigeración y de que exista un intercambio de aire suficiente en el lugar de instalación para garantizar la disipación térmica.

#### <span id="page-24-1"></span>**2.6 Extractor de humos**

A fin de eliminar los residuos de marcado nocivos para la salud, se recomienda instalar un extractor de humos. El extractor de humos debe instalarse de manera que las partículas de marcado sean aspiradas directamente en el lugar donde se forman. Asegúrese de que no se produzcan fugas de aire.

Además, el extractor de humos evita que las partículas de polvo destruyan poco a poco los componentes ópticos del sistema láser.

Disponemos de extractores de humos entre nuestros accesorios. Si su volumen de suministro incluye un extractor de humos, consulte el manual del extractor para obtener más información.

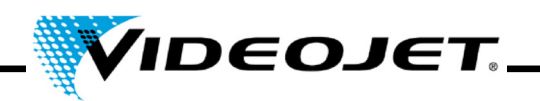

#### <span id="page-25-0"></span>**2.7 Puertos del sistema láser**

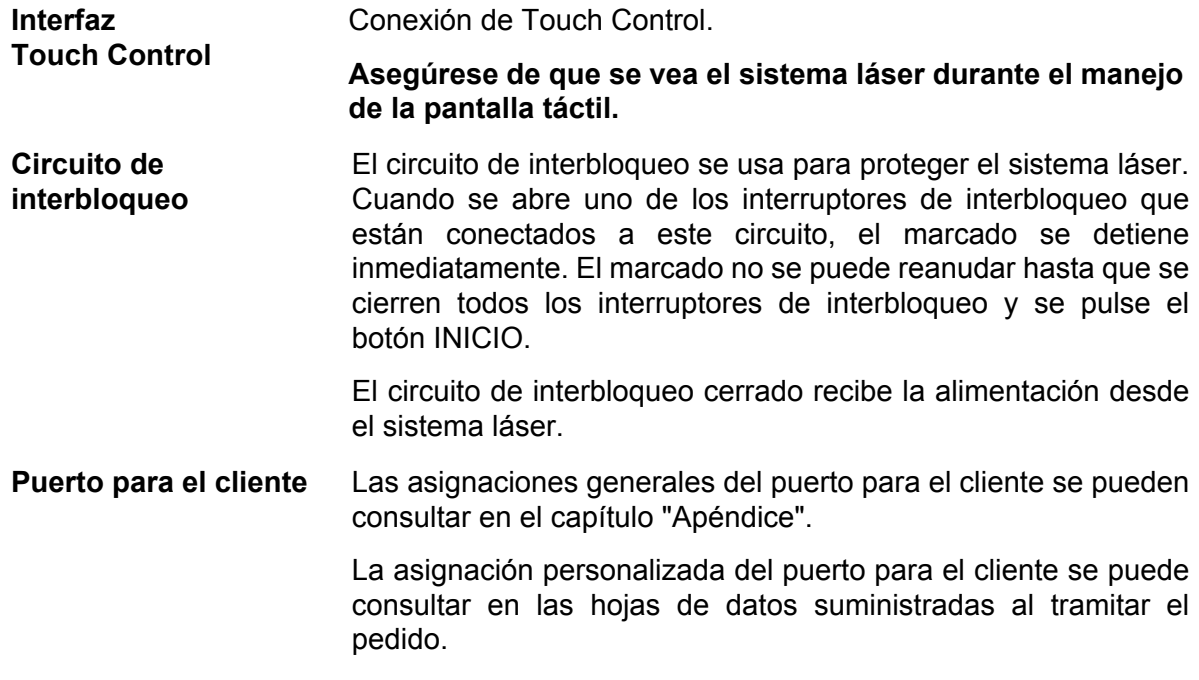

# <span id="page-25-1"></span>**2.8 Detector de productos**

El volumen de suministro del sistema incluye un detector de productos (barrera fotoeléctrica)

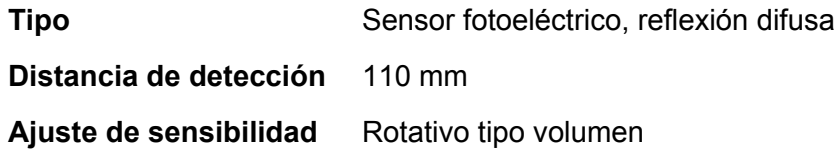

Para aprender a montar y configurar el detector de productos, consulte la GUÍA BREVE DE PUESTA EN MARCHA y la descripción del software en el capítulo "Touch Control".

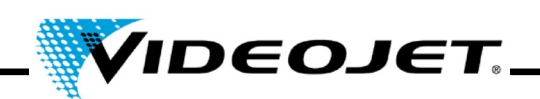

#### <span id="page-26-0"></span>**2.8.1 Ajuste del control de sensibilidad**

Proceda de la siguiente manera para ajustar el control de sensibilidad del sensor:

- 1. Coloque un objeto detectable en la posición de detección y gire el control de sensibilidad lentamente desde MIN hacia MAX hasta que se ilumine la lámpara indicadora. Ésta será la posición A.
- 2. Extraiga el objeto detectable y gire el control de sensibilidad desde MAX hacia MIN hasta que se apague la lámpara indicadora. Ésta será la posición B.
- 3. El punto C entre las posiciones A y B es la posición de sensibilidad óptima (véase abajo).

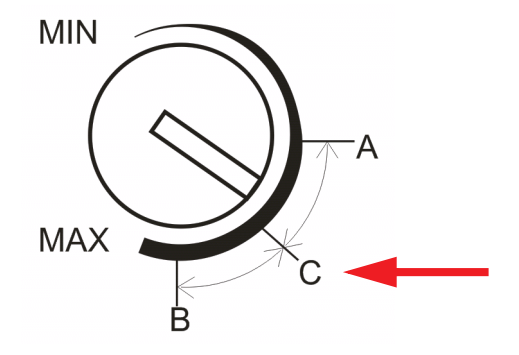

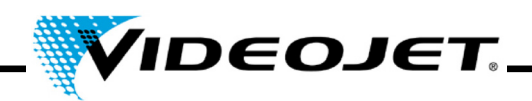

# <span id="page-27-0"></span>**2.9 Apagado**

#### <span id="page-27-1"></span>**2.9.1 Apagado temporal**

Si el sistema láser se apaga temporalmente (p.ej., durante un festivo), deberá llevar a cabo las siguientes tareas:

- 1. Guarde los datos en un soporte USB antes de desconectar el sistema láser. Consulte el manual del software Touch Control para obtener más información.
- 2. Desconecte el sistema láser después de realizar la copia de seguridad.
- 3. Asegure el sistema láser frente a una puesta en marcha no autorizada.
- 4. Limpie el módulo de enfoque (lente).

#### <span id="page-27-2"></span>**2.9.2 Apagado definitivo**

**Advertencia** Los trabajos de desmontaje sólo deben ser realizados por un electricista cualificado, o bajo la dirección y supervisión de un electricista cualificado, de acuerdo con la normativa electrotécnica correspondiente.

> Asegúrese de que todos los componentes con corriente están desconectados y que se puede trabajar en ellos de forma segura.

Si el sistema láser se apaga de forma permanente (p.ej., para su venta o eliminación), deberán llevarse a cabo las siguientes acciones:

- 1. Realizar todos los trabajos indicados en el apartado ["Apagado temporal" en la página 26.](#page-27-1)
- 2. Desconectar el sistema láser de la alimentación de corriente.

#### **En caso de venta y transporte**

3. Embale el sistema láser de acuerdo con las instrucciones del apartado ["Transporte y](#page-22-2) [almacenamiento" en la página 21.](#page-22-2)

#### **En caso de eliminación**

4. Elimine los componentes del sistema láser de una manera segura y respetuosa con el medio ambiente. Respete la legislación y normativas locales vigentes.

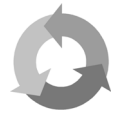

Elimine los componentes del sistema láser de forma separada para el reciclaje de las materias primas.

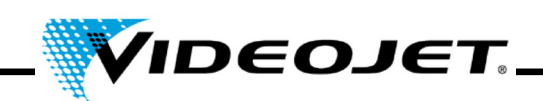

# <span id="page-28-0"></span>**3 Descripción del sistema láser**

#### <span id="page-28-1"></span>**3.1 Marcado de la superficie del producto**

La superficie del producto se marca por efecto de la intensa radiación láser sobre el material del producto.

El haz láser se concentra en la superficie del producto, calentándola hasta la capa superior del material y provocando un cambio en el color o una vaporización en la capa pigmentada superior.

Dos reflectores móviles lo desvían para que pase por el producto siguiendo las líneas del trabajo activo. Las líneas se dividen en vectores (coordenadas X e Y). El alineamiento de estos vectores da lugar a una marca en el producto, es decir, el láser "escribe" sobre la superficie del producto.

Cuando el haz pasa de una carrera a la siguiente (2), el láser se apaga para evitar marcar el producto.

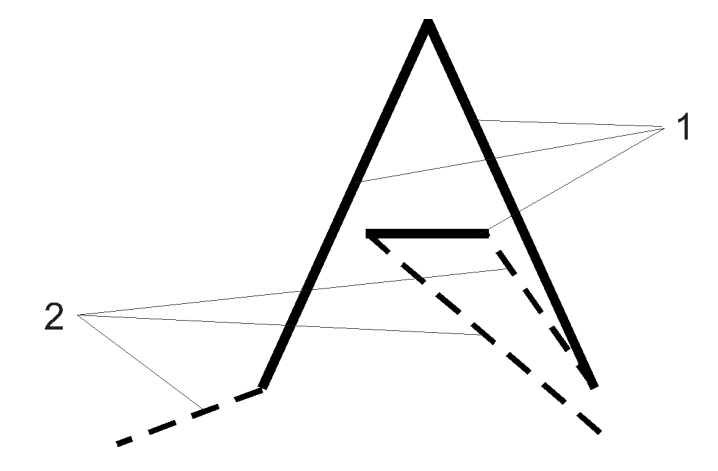

*Figura 3-1: Carreras y saltos*

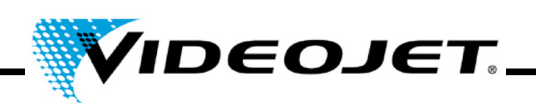

# <span id="page-29-0"></span>**3.2 Estructura del sistema láser**

El sistema láser consta de los siguientes componentes:

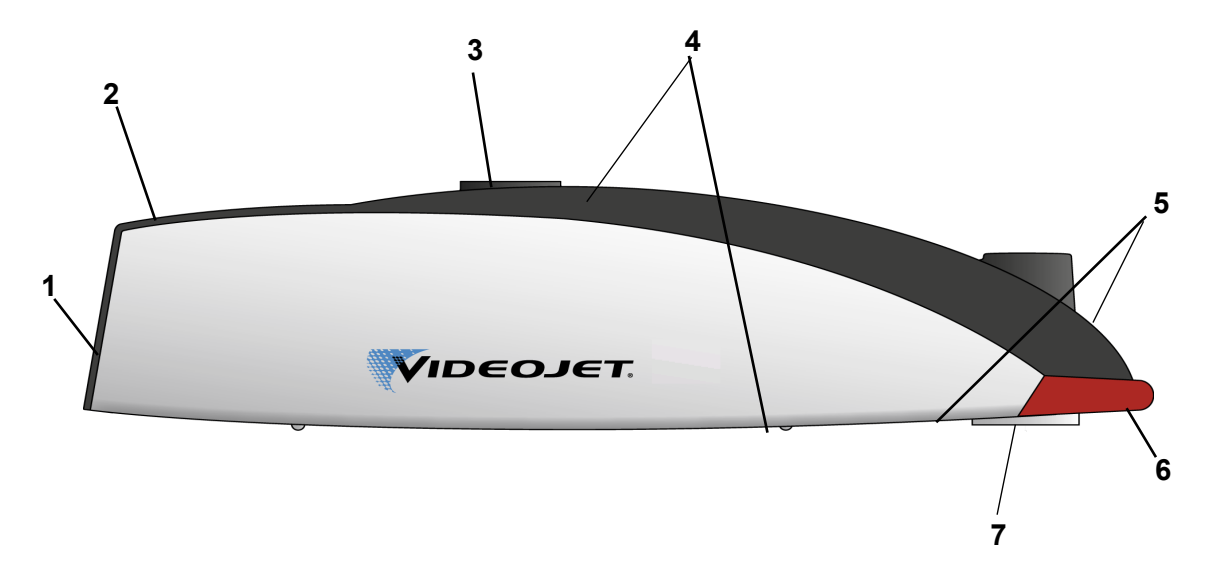

- **1** Ventilador (entrada de aire)
- **2** Teclado (véase la página [34](#page-35-1))

Con el teclado se puede iniciar y detener el proceso de marcado. Para poder controlar el sistema láser, crear y editar el contenido de las marcas, etc. se necesita el Touch Control (véase el capítulo "Touch Control").

- **3** Soporte
- **4** Puertos (véase la página [34\)](#page-35-1)

En la parte superior del sistema se encuentran los puertos para la alimentación eléctrica, el encoder, el Touch Control y el puerto para el cliente.

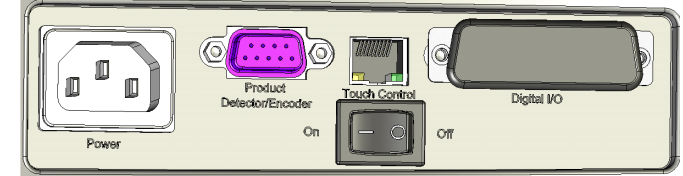

En la parte inferior se encuentran el puerto y el punto de montaje del detector de productos.

- **5** Salidas de aire
- **6** Lámpara de aviso
- **7** Módulo de enfoque (lente, abertura para la radiación láser)

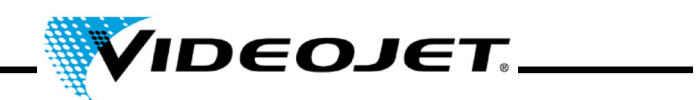

# <span id="page-30-0"></span>**3.3 Datos técnicos**

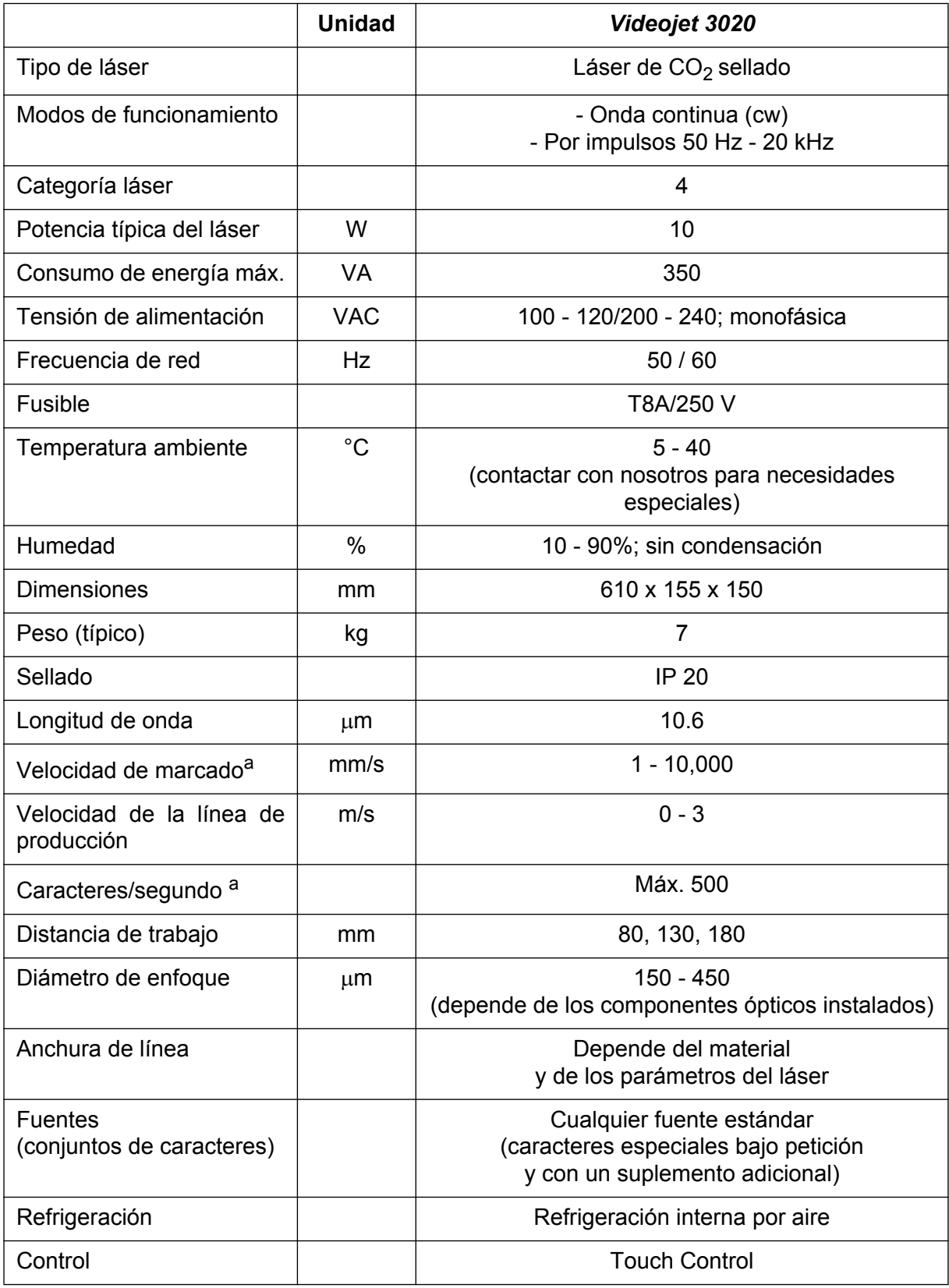

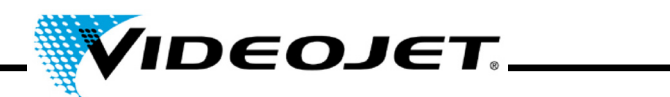

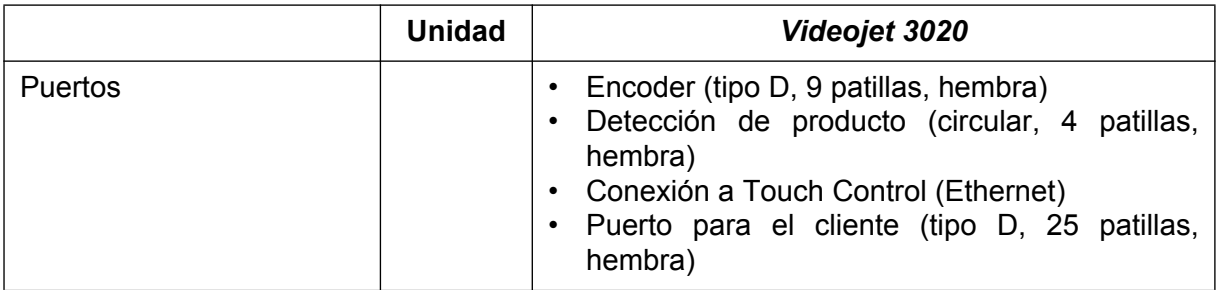

<span id="page-31-0"></span>a. Los datos referidos a los caracteres marcados o las marcas reales son valores típicos que dependen en gran medida del material y, por este motivo, sólo se pueden considerar una referencia. No son especificaciones

Debido a nuestra política de mejora continua, los datos técnicos pueden sufrir modificaciones sin aviso previo.

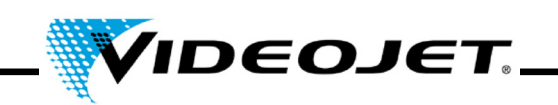

# <span id="page-32-0"></span>**3.4 Distancia de trabajo y campo de marcado**

**Cabezal de marcado (todos los valores en mm)**

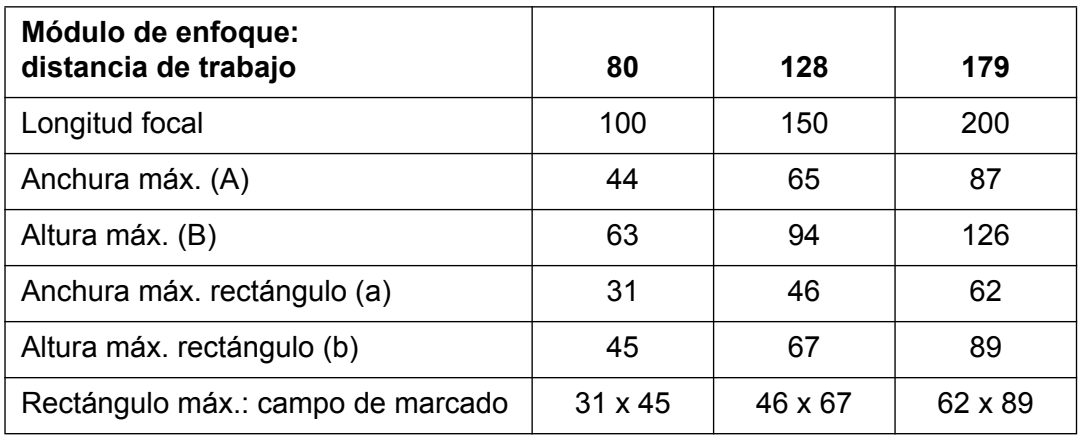

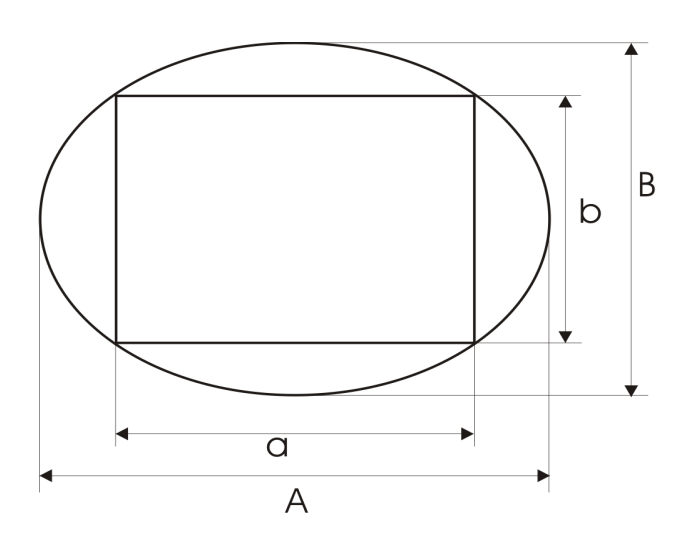

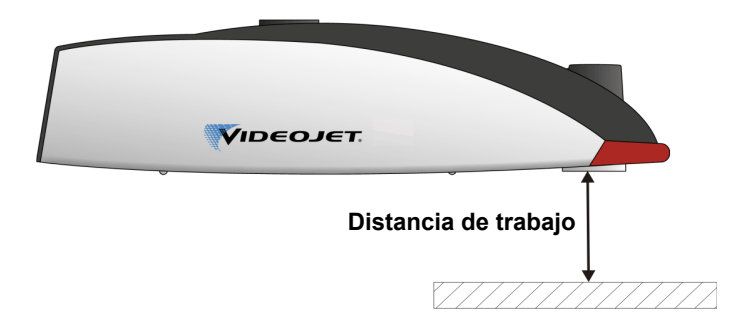

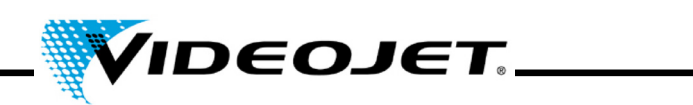

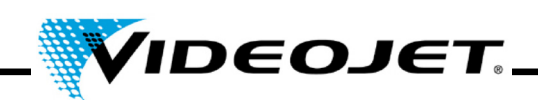

# <span id="page-34-0"></span>**4 Operación del sistema láser**

#### <span id="page-34-1"></span>**4.1 Operación del sistema láser**

El manejo del sistema láser se realiza mediante Touch Control. Touch Control es una pantalla táctil que está conectada al sistema láser.

El software de la pantalla láser se ejecuta en Windows®. Este software permite acceder a toda la gama de fuentes, logotipos y herramientas para crear diseños y previsualizar el marcado en la pantalla. Además, también permite acceder a todos los parámetros del láser y a los ajustes del sistema.

Encontrará información detallada sobre cómo crear trabajos y diseños en el capítulo "Touch Control" y en la Guía breve de puesta en marcha.

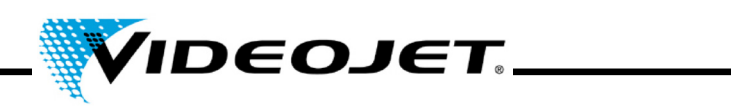

# <span id="page-35-1"></span><span id="page-35-0"></span>**4.2 Elementos del sistema láser**

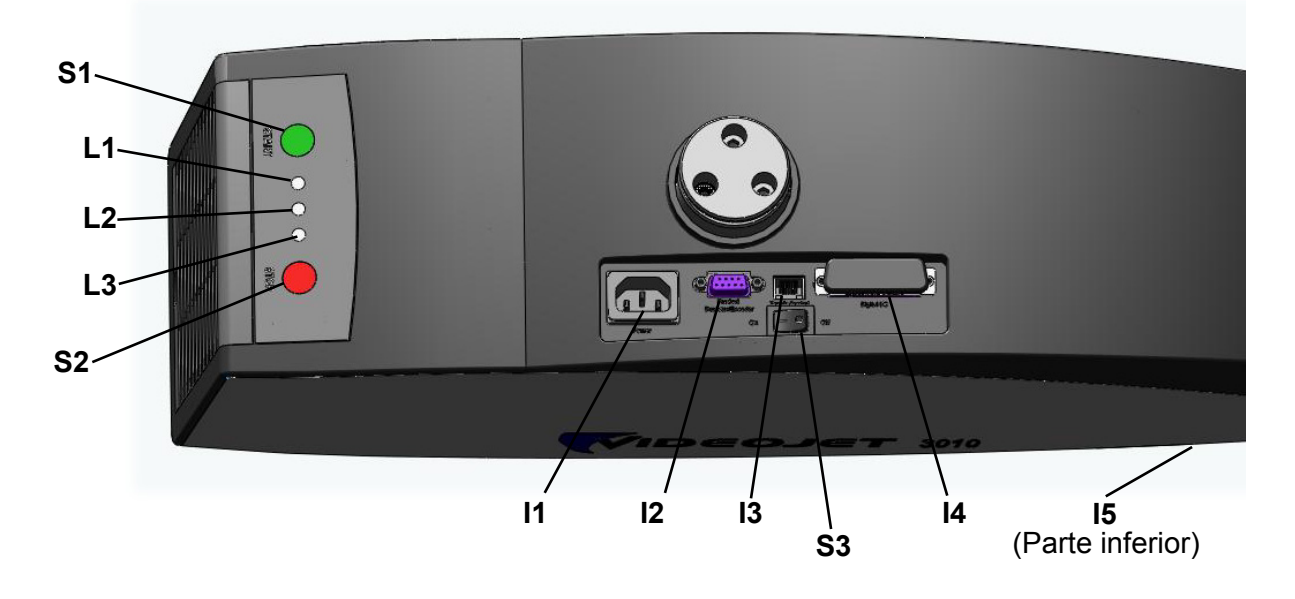

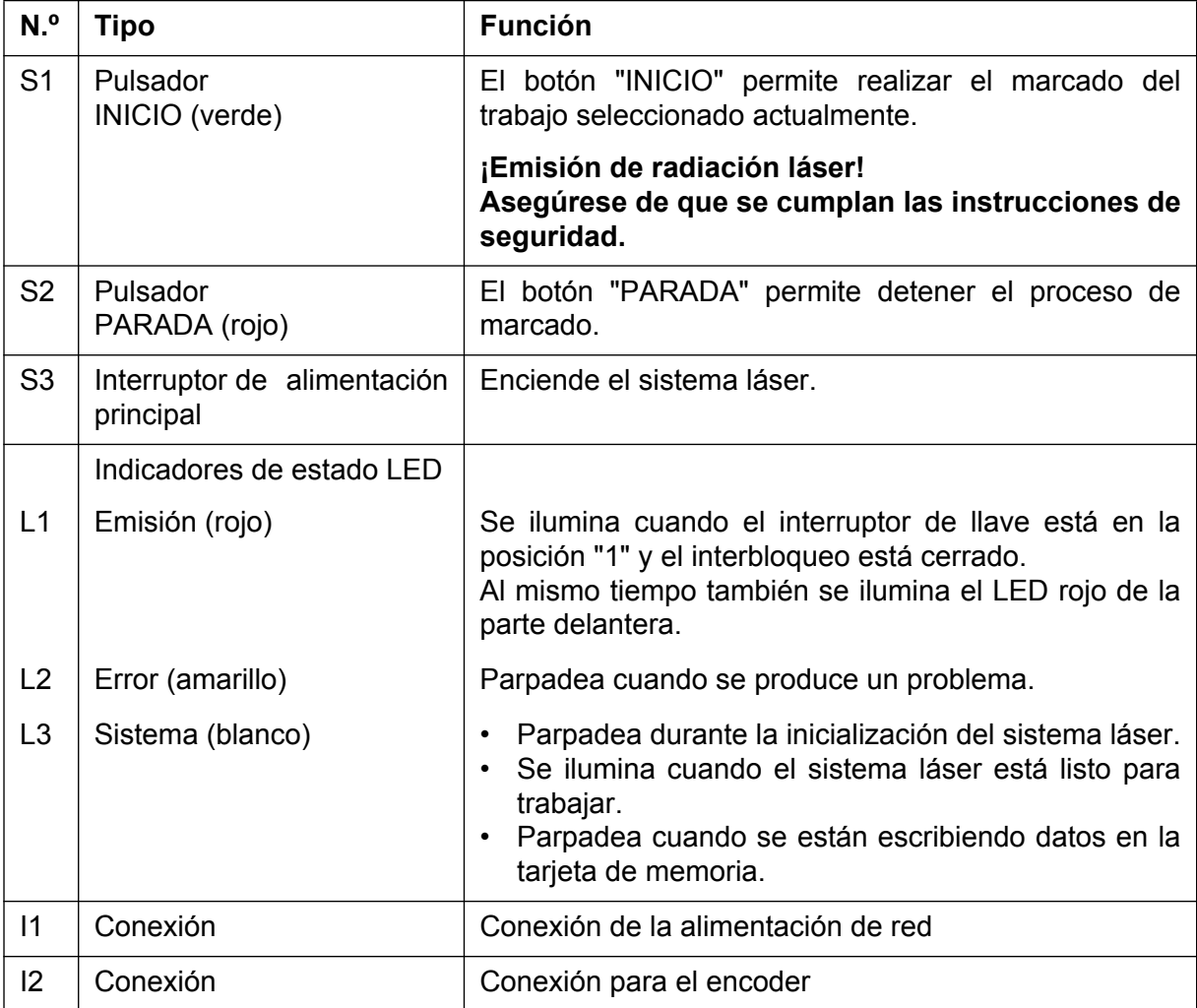
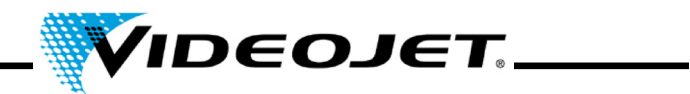

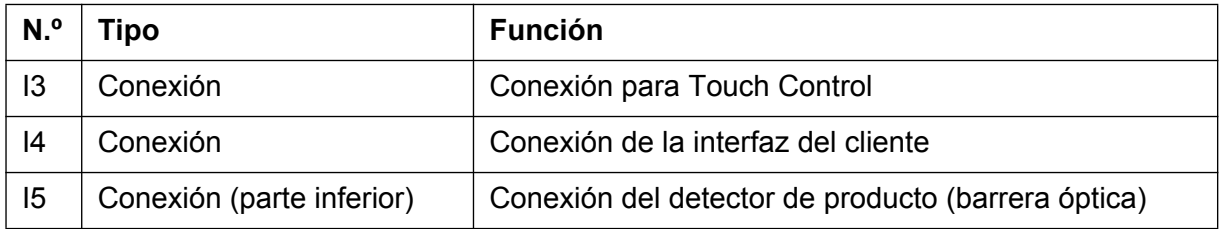

# **4.3 Estados del sistema láser**

En la interfaz de usuario de Touch Control se visualiza el sistema actual del sistema láser.

El sistema puede estar en los siguientes estados:

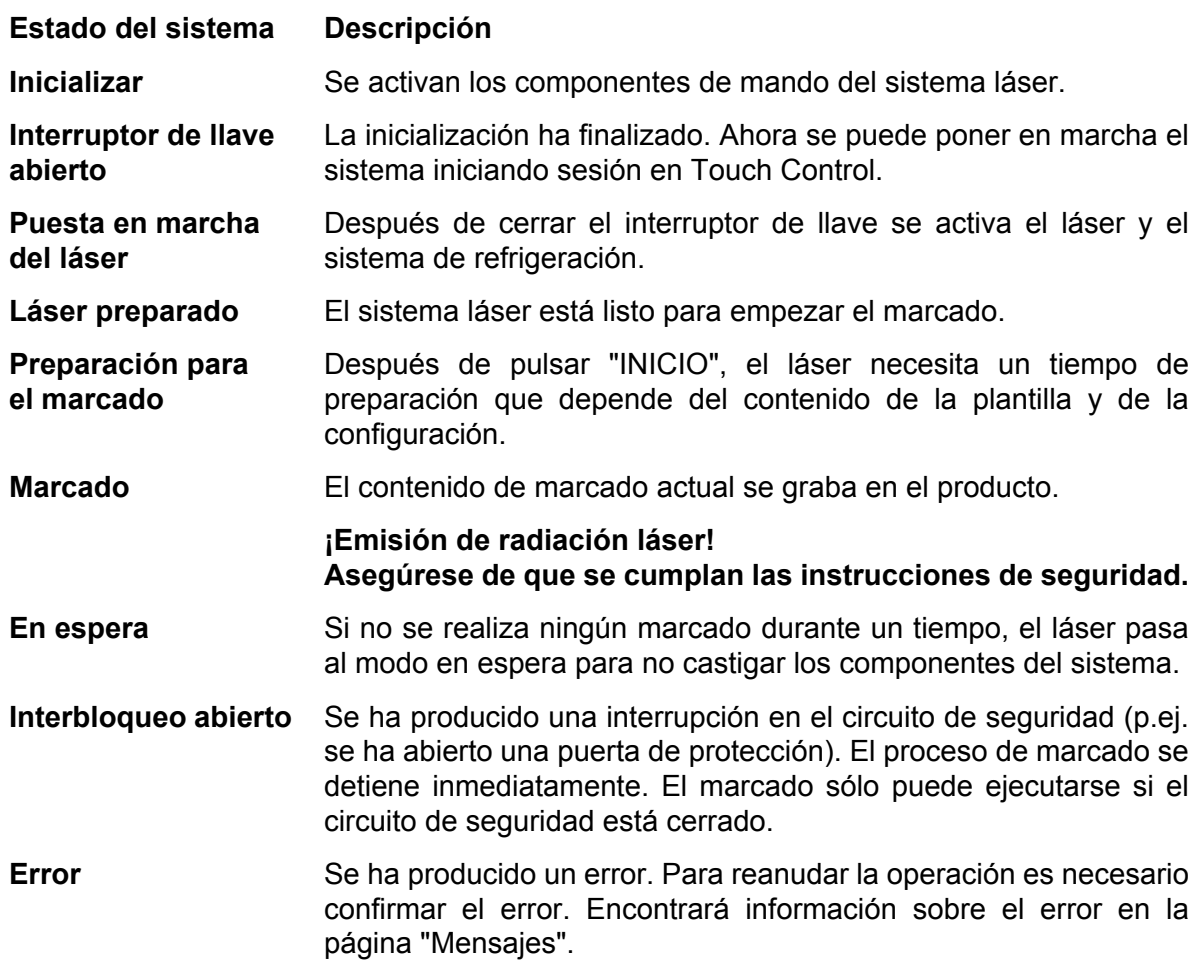

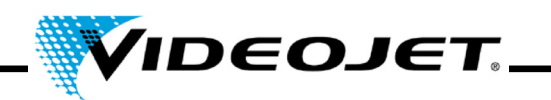

# **4.4 Encendido y apagado del sistema láser**

# **4.4.1 Encendido**

- 1. Asegúrese de que se cumplan las instrucciones de seguridad.
- 2. En caso de estar instalado: encienda el extractor de humos.
- 3. Active el interruptor de alimentación principal (S3). El LED blanco parpadea para indicar que se está inicializando el sistema láser. Este proceso puede durar 1 ó 2 minutos. Cuando el sistema está listo para trabajar, el LED blanco permanece iluminado.
- 4. Encienda el Touch Control.
- 5. Para iniciar sesión en el sistema a través de Touch Control, pulse el botón del interruptor de llave situado en la esquina superior derecha del software e introduzca la contraseña (véase la Guía breve de puesta en marcha). Se iluminará el LED rojo del teclado y el LED rojo de la parte delantera del sistema láser. El láser está preparado.

# **4.4.2 Apagado**

- 1. Detenga el proceso de marcado.
- 2. En Touch Control, haga clic en el botón del interruptor de llave para abrirlo y confirme el mensaje que aparece. Se apagarán el LED rojo del teclado y el LED rojo de la parte delantera del sistema láser.
- 3. Si el LED blanco parpadea, espere hasta que quede iluminado de manera permanente.
	- **Nota** El LED blanco parpadea cuando se están escribiendo datos en la tarjeta SD. ¡No apague el sistema durante el transcurso de esta operación!
- 4. Desconecte el interruptor de alimentación principal (S3). El LED blanco se apagará.
- 5. Apague el Touch Control.
- 6. En caso de estar instalado: apague el extractor de humos.

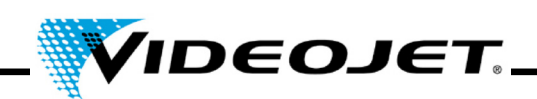

# **5 Mantenimiento**

# **5.1 Notas generales sobre el mantenimiento**

El mantenimiento del sistema láser requiere muy poco tiempo. Respete los intervalos de mantenimiento especificados.

El sistema láser está diseñado para que el mantenimiento pueda realizarse con seguridad.

- **Precaución** ¡El mantenimiento sólo puede ser realizado por personal de operación y de mantenimiento cualificado!
	- **Antes de empezar la limpieza del sistema láser y sus alrededores es obligatorio desconectarlo de la toma de corriente.**
	- ¡Documente el mantenimiento regular utilizando los informes de mantenimiento de este capítulo! El incumplimiento del programa de mantenimiento puede provocar restricciones en la garantía.

# **Importante Antes de empezar el mantenimiento de los componentes ópticos, preste atención a lo siguiente:**

- La acetona no forma parte del volumen de suministro y debe adquirirse a través de otras empresas. Puede encargar acetona de manera rápida y sencilla en la siguiente página web: www.vwr.com/index.htm
- Asegúrese de que la acetona encargada sea pro analysi (p.a. = máximo grado de pureza).
- Asegúrese de que la acetona no entre en contacto con la carcasa, ya que podría provocar la corrosión del PC/ABS.

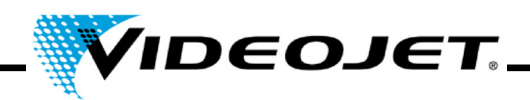

# **5.2 Programa de mantenimiento**

Los intervalos de mantenimiento están diseñados para sistemas láser con un uso aproximado de 10 horas diarias en un lugar de trabajo con un nivel de suciedad normal.

Si el tiempo de uso diario es superior a 10 horas continuadas o si el entorno de trabajo es muy sucio, acorte los intervalos de mantenimiento en consecuencia. Si tiene alguna duda, contacte con Videojet Technologies Inc. o con uno de sus representantes.

En los siguientes apartados se describen los trabajos básicos de mantenimiento. Para las demás tareas potenciales, consulte la pantalla de mantenimiento de Touch Control.

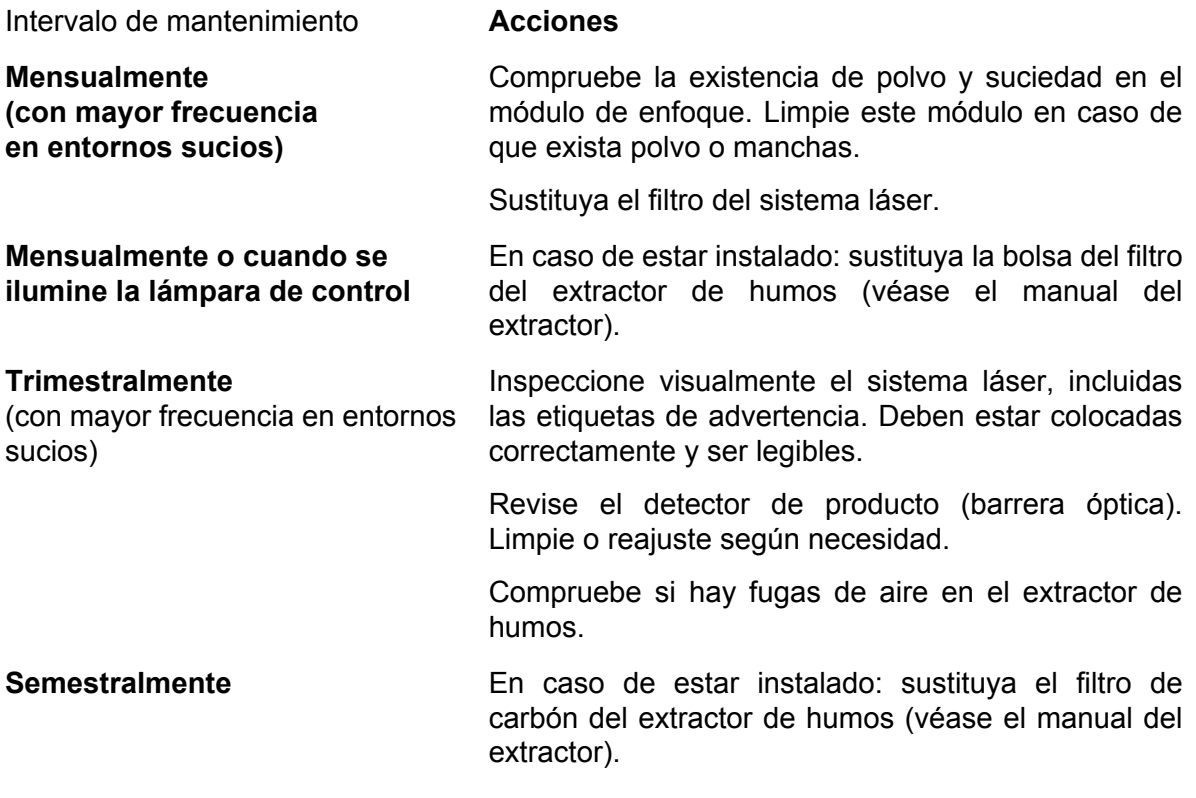

#### **Nota:**

Recomendamos una revisión profesional por parte de nuestros técnicos de servicio una vez al año (con mayor frecuencia en entornos sucios).

Disponemos de seminarios de formación especiales para el personal de mantenimiento y servicio. Si tiene alguna duda, contacte con Videojet Technologies Inc. o con uno de sus representantes.

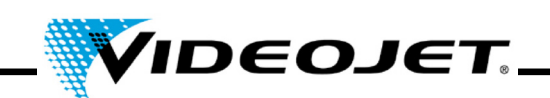

# **5.3 Limpieza del módulo de enfoque**

El módulo de enfoque se encuentra en la parte delantera del sistema láser (abajo).

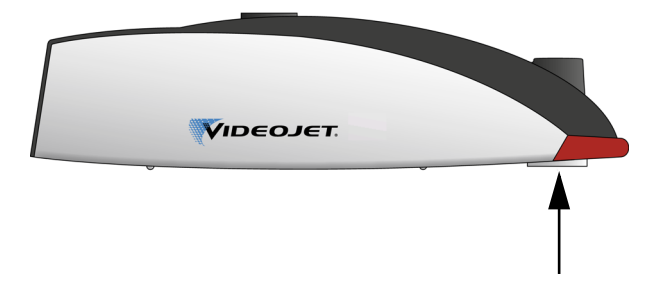

Puede contaminarse con polvo o partículas flotantes. La contaminación del módulo de enfoque puede provocar daños en el propio módulo y reducir gradualmente la calidad del marcado. Por eso será necesario limpiar la lente con regularidad.

Por norma general sólo es necesario limpiar el lado exterior del módulo de enfoque, pero deben revisarse ambos lados y limpiarlos siempre que sea necesario.

**Importante** Al igual que todos los componentes ópticos, el módulo de enfoque es un objeto con un diseño muy avanzado y sofisticado.

> A largo plazo, incluso los daños más pequeños en la superficie pueden inutilizar los componentes o reducir la calidad del marcado. ¡La contaminación debe eliminarse únicamente con un poco de algodón y acetona!

> ¡Asegúrese de que no penetre contaminación en el cabezal de marcado durante la limpieza del módulo de enfoque!

Para limpiar el módulo de enfoque se necesita:

- Papel para limpiar componentes ópticos
- Acetona
- Guantes de protección

**Importante ¡Utilice guantes de protección durante toda la operación!**

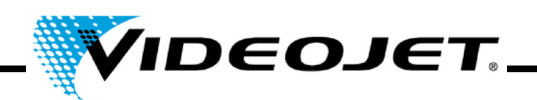

# **5.3.1 Desmontaje del módulo de enfoque**

# **Peligro ¡Antes de empezar a trabajar, el sistema láser debe estar completamente inactivo!**

- 1. Apague el sistema láser (interruptor principal en la parte superior).
- 2. Desenchufe la clavija de alimentación.
- 1. Sujete firmemente el módulo de enfoque y gírelo con cuidado hasta que se suelte de la rosca.

# **¡No toque la superficie de la lente!**

- **Importante** Será necesario girar varias vueltas la rosca fina antes de que la lente de exploración quede liberada. Sujete la lente firmemente en todo momento.
- 2. Extraiga el módulo de enfoque del cabezal de marcado y colóquelo sobre una superficie limpia.

## **5.3.2 Limpieza del módulo de enfoque**

- 1. Coloque el módulo de enfoque sobre una superficie limpia. Pliegue la hoja de papel para limpiar componentes ópticos (5 veces como mínimo) para crear una pieza blanda y plana.
- 2. Sujete el papel de limpieza de componentes ópticos entre los dedos índice y pulgar y mójelo con unas gotas de acetona.
- 3. Pase lentamente y con cuidado el papel de limpieza por la superficie que se quiera limpiar. Asegúrese de no tocar la superficie con los guantes. **¡Aplique muy poca presión sobre el papel!**
- 4. Si es necesario, repita la operación con una nueva hoja de papel de limpieza.
	- **Importante ¡No utilice agentes abrillantadores! ¡Los abrillantadores destruyen el módulo de enfoque!**
		- **Nunca utilice un papel de limpieza para componentes ópticos que esté sucio.**
		- **Guarde siempre el papel de limpieza para componentes ópticos en un lugar limpio.**
- 5. Revise si hay suciedad en la superficie del lado de la lente que va colocado en el cabezal de marcado. Si es necesario, límpielo tal como se explicó anteriormente.

# **5.3.3 Montaje del módulo de enfoque**

- 1. Presente el módulo de enfoque recto sobre la salida del haz láser y gírelo en contradirección hasta que se escuche un chasquido claro de encaje en el primer paso de rosca.
- 2. Enrosque a mano el módulo de enfoque de una manera lenta y recta en la dirección correcta.

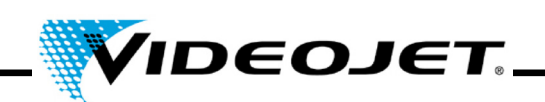

# **5.4 Sustitución del módulo de enfoque**

Para sustituir el módulo de enfoque, proceda del siguiente modo:

## **Peligro ¡Antes de empezar a trabajar, el sistema láser debe estar completamente inactivo!**

- 1. Apague el sistema láser (interruptor principal en la parte superior).
- 2. Desenchufe la clavija de alimentación.
- 3. Sujete firmemente el módulo de enfoque y gírelo con cuidado hasta que se suelte de la rosca. **¡No toque la superficie de la lente!**

**Importante** Será necesario girar varias vueltas la rosca fina antes de que la lente de exploración quede liberada. Sujete la lente firmemente en todo momento.

4. Extraiga el módulo de enfoque del cabezal de marcado.

Si la lente está rota, elimínela de acuerdo con la normativa local.

Si se va a reutilizar, colóquela sobre una superficie limpia. Coloque los tapones protectores sobre la lente y envuélvala (p.ej. con plástico de burbujas) para protegerla contra golpes, polvo y suciedad.

- 5. Presente el módulo de enfoque recto sobre la salida del haz láser y gírelo en contradirección hasta que se escuche un chasquido claro de encaje en el primer paso de rosca.
- 6. Enrosque a mano el módulo de enfoque de una manera lenta y recta en la dirección correcta.
- 7. Quite el tapón protector del módulo de enfoque.
- 8. Coloque el enfocador debajo del módulo de enfoque y empuje el tapón protector del empujador hacia este módulo.
- 9. Ajuste la distancia de trabajo entre el módulo de enfoque y el producto.

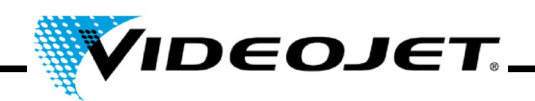

# **5.5 Limpieza de la carcasa**

Para la limpieza de la carcasa del sistema láser utilice únicamente un paño húmedo (con agua o una solución de detergente suave). Asegúrese de no tocar la superficie de la lente.

Compruebe que todas las etiquetas de advertencia estén limpias, legibles y correctamente colocadas.

# **5.6 Sustitución de la esterilla filtrante**

Para sustituir la esterilla filtrante, proceda de la siguiente manera:

1. Abra la rejilla de la parte posterior del sistema presionando las muescas (véase la figura) y empujándola hacia arriba.

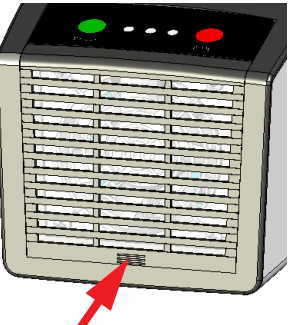

- 2. Extraiga la esterilla. Elimine la esterilla de acuerdo con la normativa local.
- 3. Inserte una nueva esterilla.
- 4. Cierre la rejilla.

# **5.7 Actualización del software Touch Control**

Para actualizar el software, proceda de la siguiente manera:

- 1. Descomprima el archivo ZIP que contiene la nueva versión del software y cópielo en un soporte USB.
- 2. Inicie Touch Control.
- 3. Conecte el dispositivo USB que contiene el nuevo software.
- 4. Ejecute el archivo setup.exe y siga las instrucciones del asistente de instalación InstallShield.

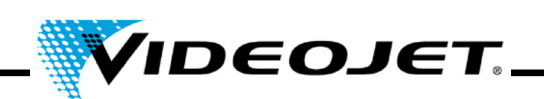

# **5.8 Actualización del software IceMark**

La actualización puede realizarse a través de Ethernet utilizando la interfaz web del láser.

**Nota** ¡Tenga presente que antes debe copiarse la versión correspondiente de IceMark (archivo zip) en un directorio accesible para Touch Control!

> Para más información sobre cómo recibir una versión de IceMark adecuada para su sistema láser, póngase en contacto con nuestro departamento de servicio o con la línea de atención al cliente.

Abra Internet Explorer en el Touch Control. Se abrirá automáticamente la página de inicio del láser. A la izquierda se mostrará un resumen de las versiones de software que hay instaladas en el sistema láser y una columna de navegación.

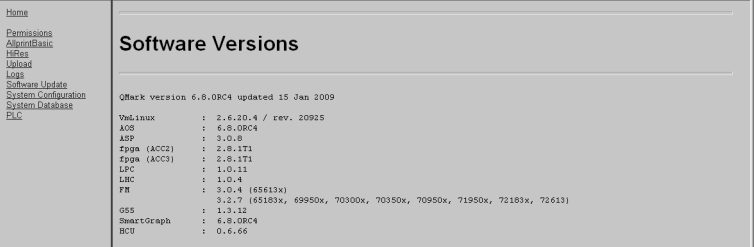

Al hacer clic en el enlace "Actualizar software" de la columna de la izquierda se abrirá la siguiente página. Desde aquí se puede cargar en su sistema láser el archivo IceMark.zip con la versión correcta de IceMark.

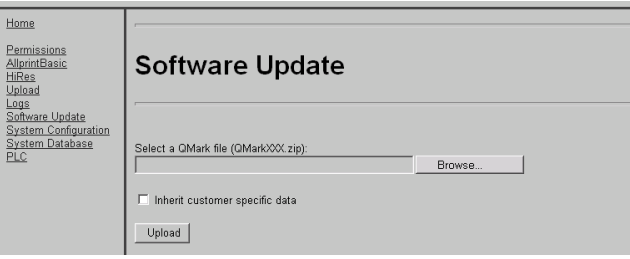

1. Haga clic en "Examinar". Se abrirá el siguiente cuadro de diálogo.

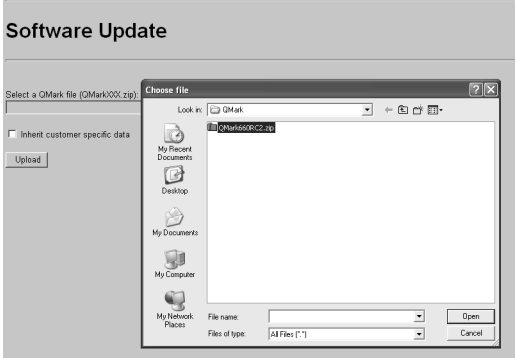

2. Seleccione y abra una versión de IceMark (archivo zip) desde un directorio de su PC.

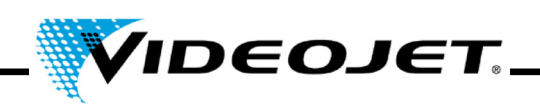

En la ventana principal aparecerán la ruta y la versión IceMark correspondiente.

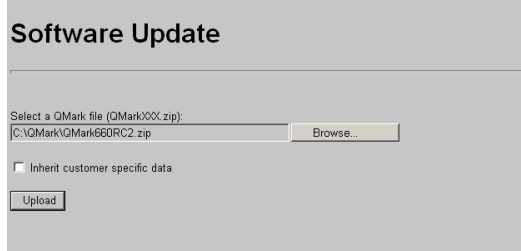

Si marca la casilla "Conservar datos del cliente", la base de datos anterior y otros datos específicos del cliente se conservarán para poder utilizarlos con la nueva versión de IceMark.

3. Haga clic en "Cargar" para cargar la versión de IceMark seleccionada en su sistema láser.

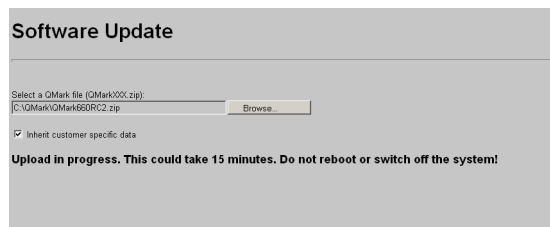

**Nota** Recuerde que el proceso de carga puede tardar un par de minutos. Durante este tiempo se visualiza un texto.

> ¡**No** cierre el explorador, ya que el proceso podría interrumpirse e impedir el reinicio del sistema láser posteriormente!

¡**No** apague el láser!

4. Cuando la carga haya finalizado correctamente aparecerá el siguiente mensaje:

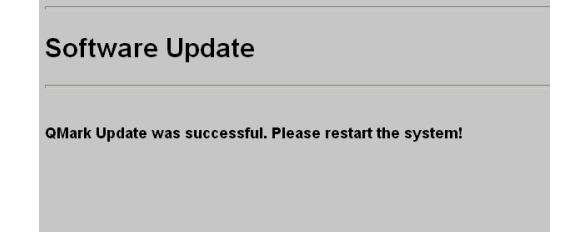

5. Apague y vuelva a encender el sistema láser para reiniciarlo.

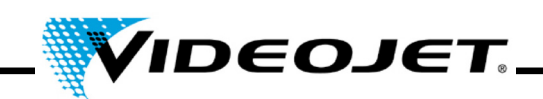

# **5.9 Informes de mantenimiento, reparación y sustitución**

Es muy recomendable mantener registros precisos sobre los procedimientos de mantenimiento, reparación y sustitución.

Las siguientes páginas contienen formularios para registrar todas las tareas de mantenimiento. Puede hacer copias y utilizarlas para mantener un registro actualizado de los procedimientos recomendados durante toda la vida útil del sistema láser.

También encontrará formularios para registrar las reparaciones y sustituciones. Estos registros constituirán una herramienta útil para anticiparse a los requisitos de mantenimiento futuros y para determinar el coste de propiedad del sistema láser.

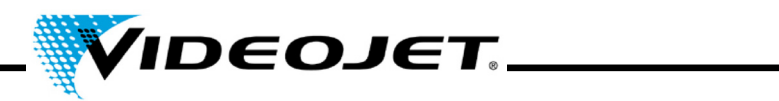

# **Inspección y limpieza del módulo de enfoque**

Intervalo de mantenimiento: **Mensualmente**

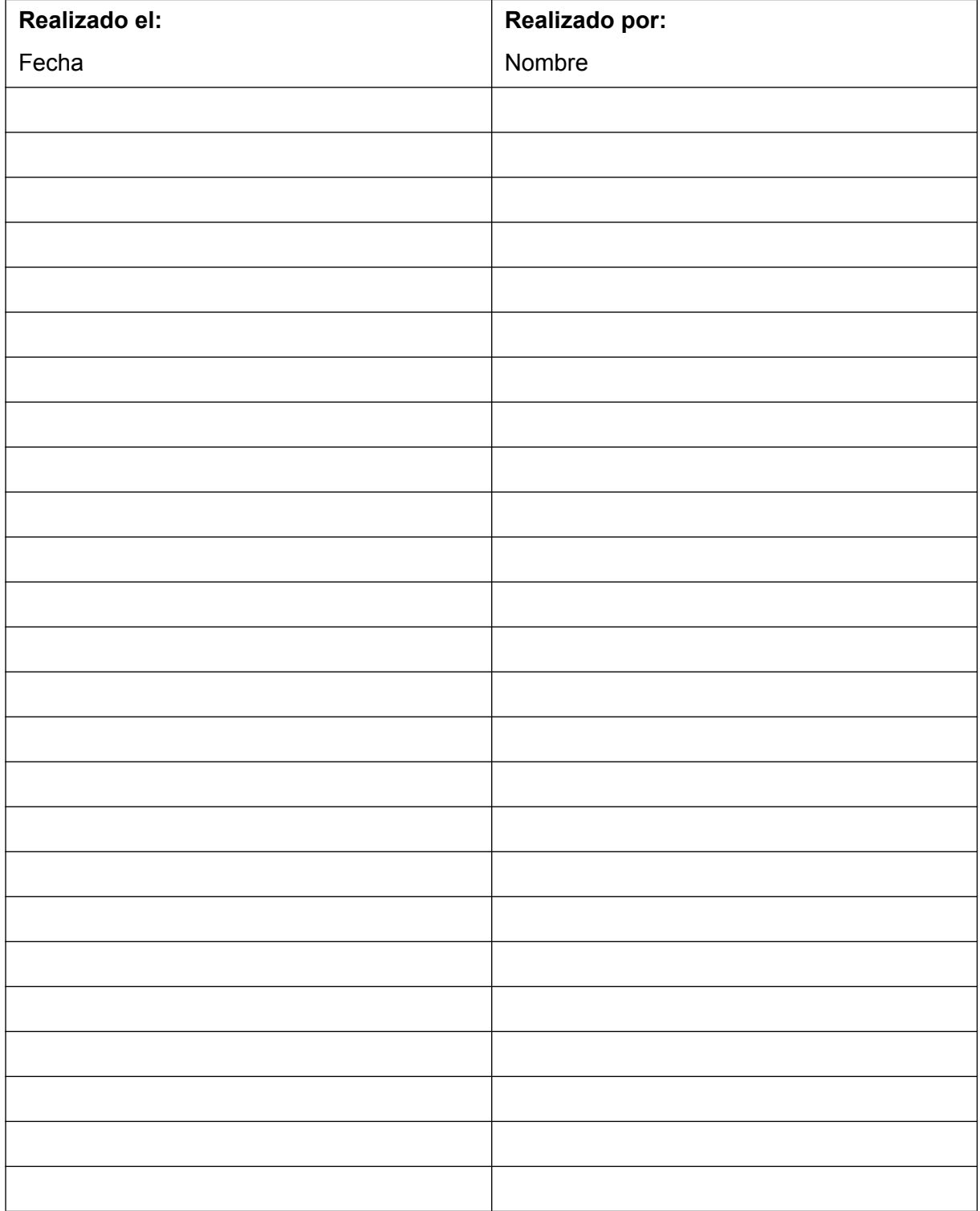

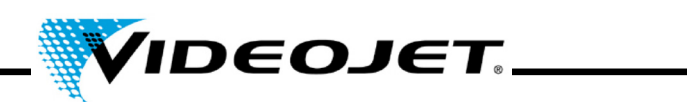

# **Sustitución de la esterilla filtrante**

Intervalo de mantenimiento: **Mensualmente**

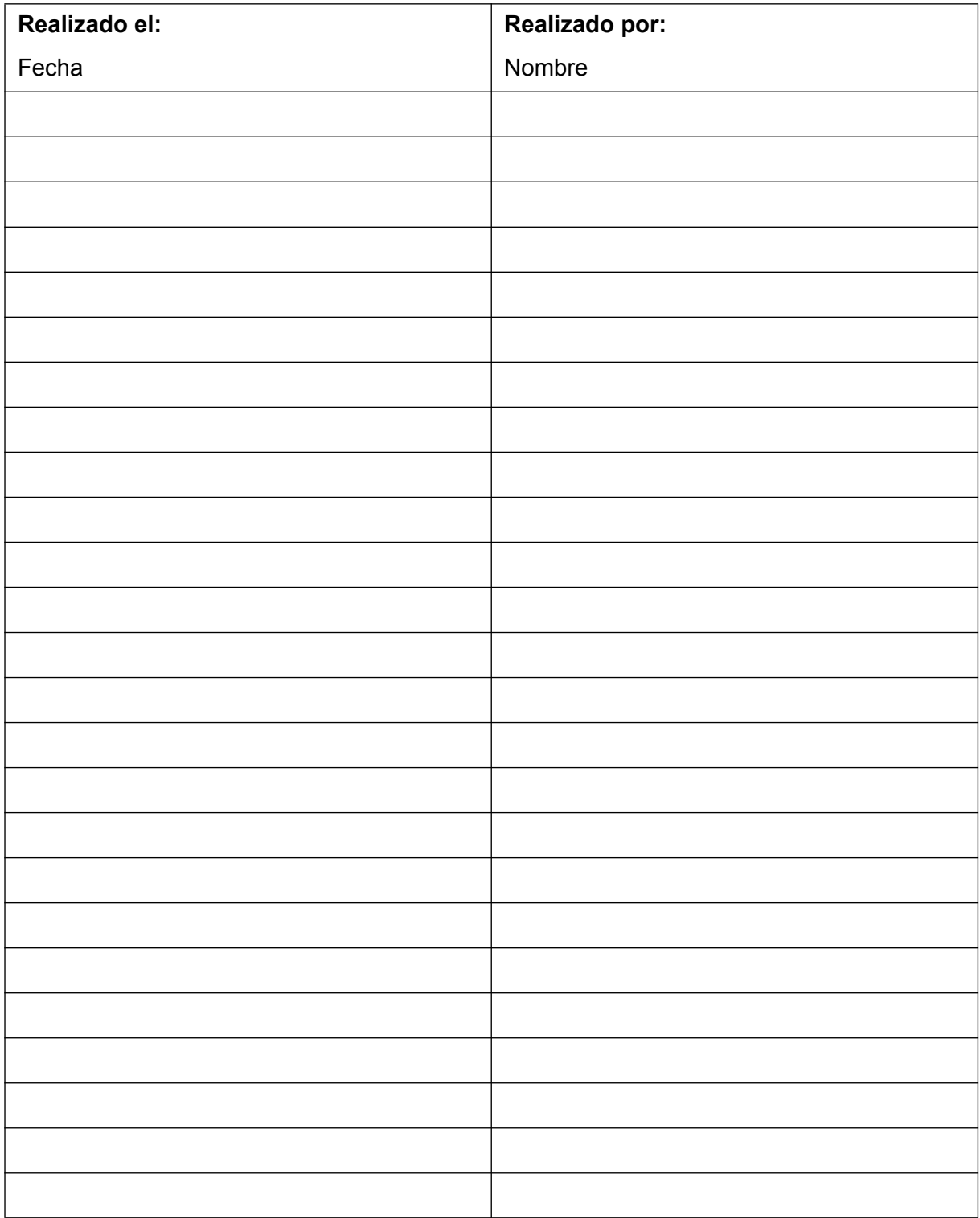

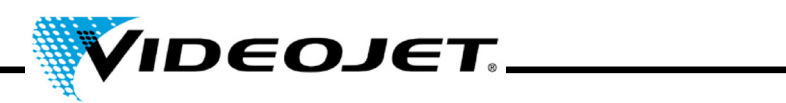

# **Sustitución del filtro del extractor de humos**

(si existe)

Intervalo de mantenimiento: **Mensualmente** o cuando **se ilumine la lámpara de control**

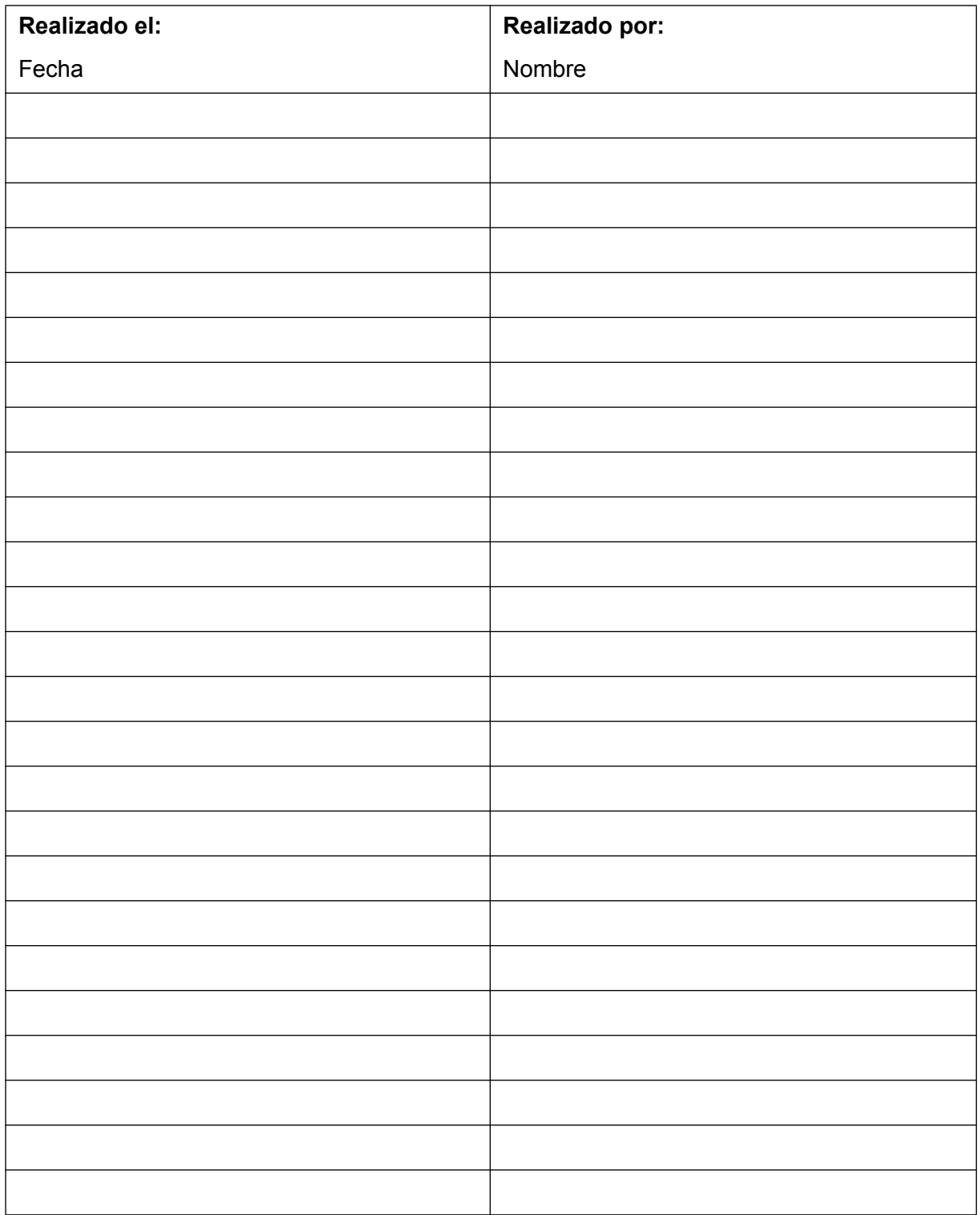

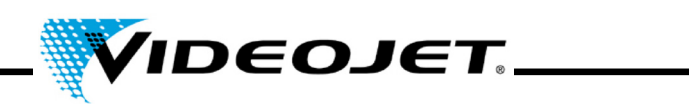

# **Sustitución del filtro de carbón del extractor de humos**

(si existe)

# Intervalo de mantenimiento: **Semestralmente**

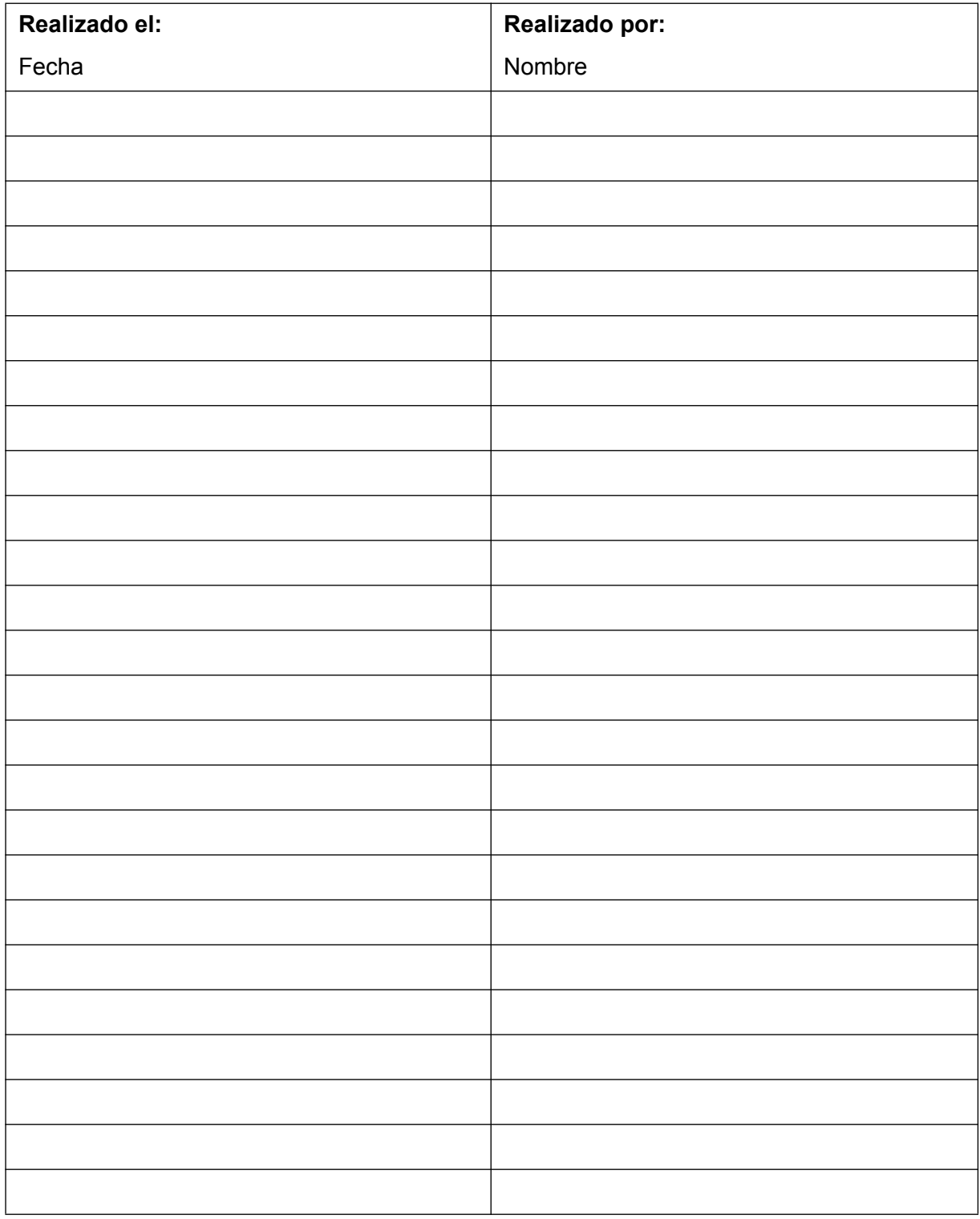

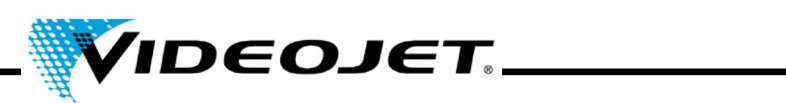

# **Inspección visual (incl. etiquetas de advertencia)**

Intervalo de mantenimiento: **Trimestralmente**

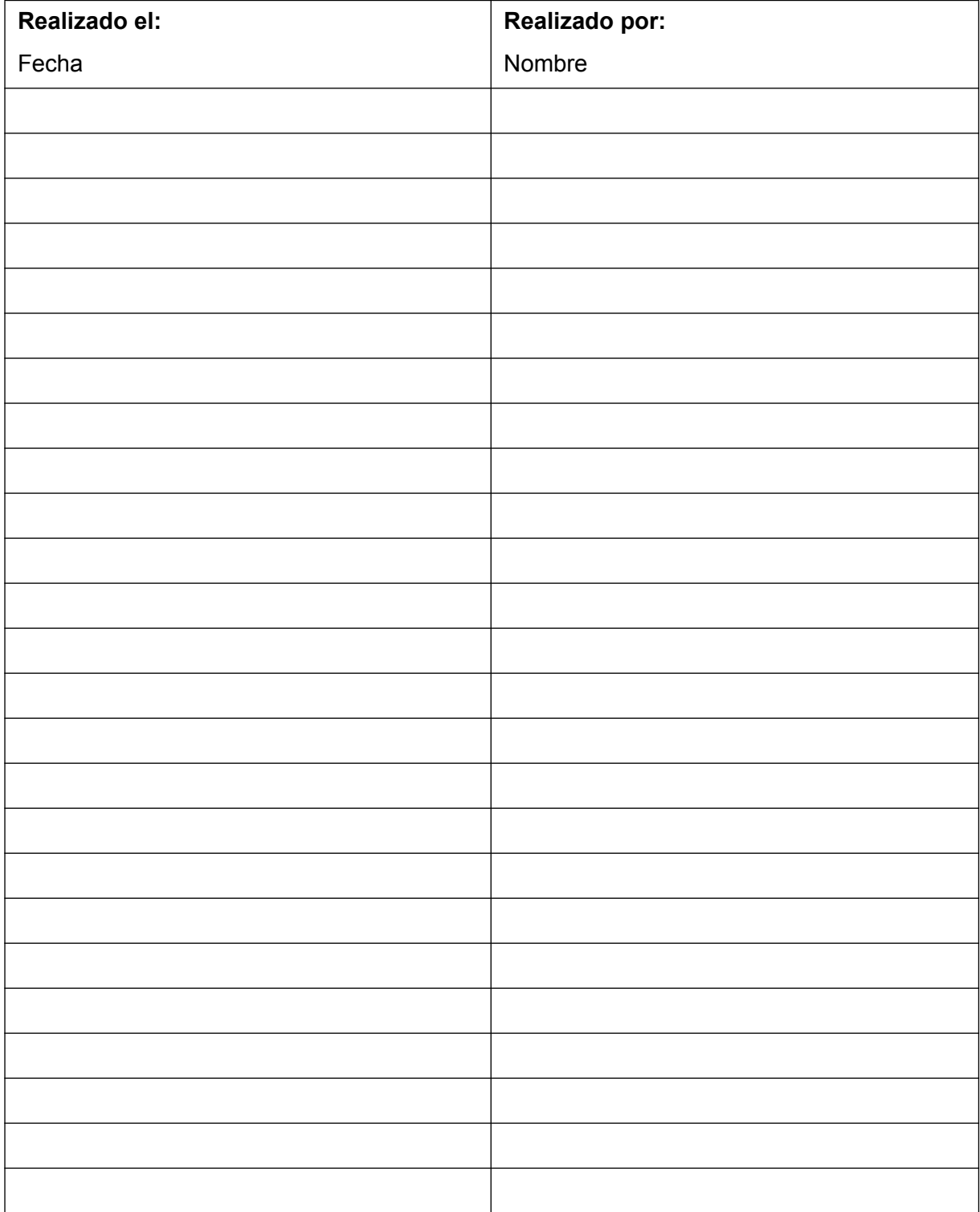

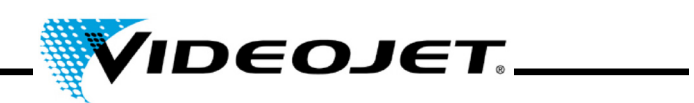

# **Inspección del detector de producto**

Intervalo de mantenimiento: **Trimestralmente**

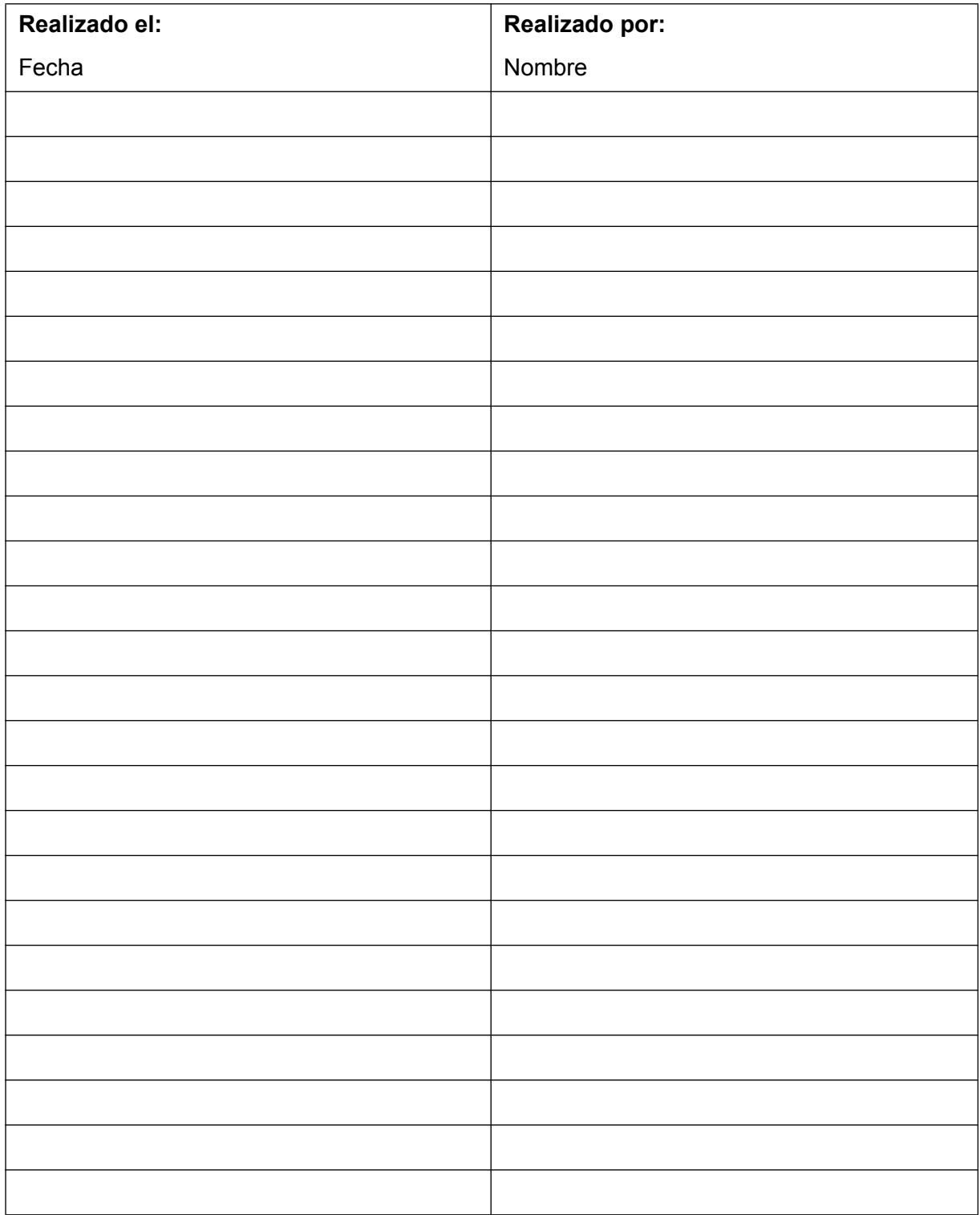

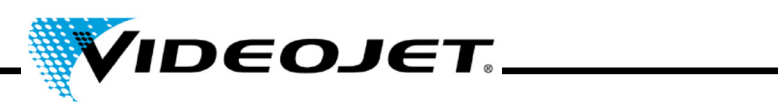

# **Inspección de fugas de aire en el extractor de humos**

Intervalo de mantenimiento: **Trimestralmente**

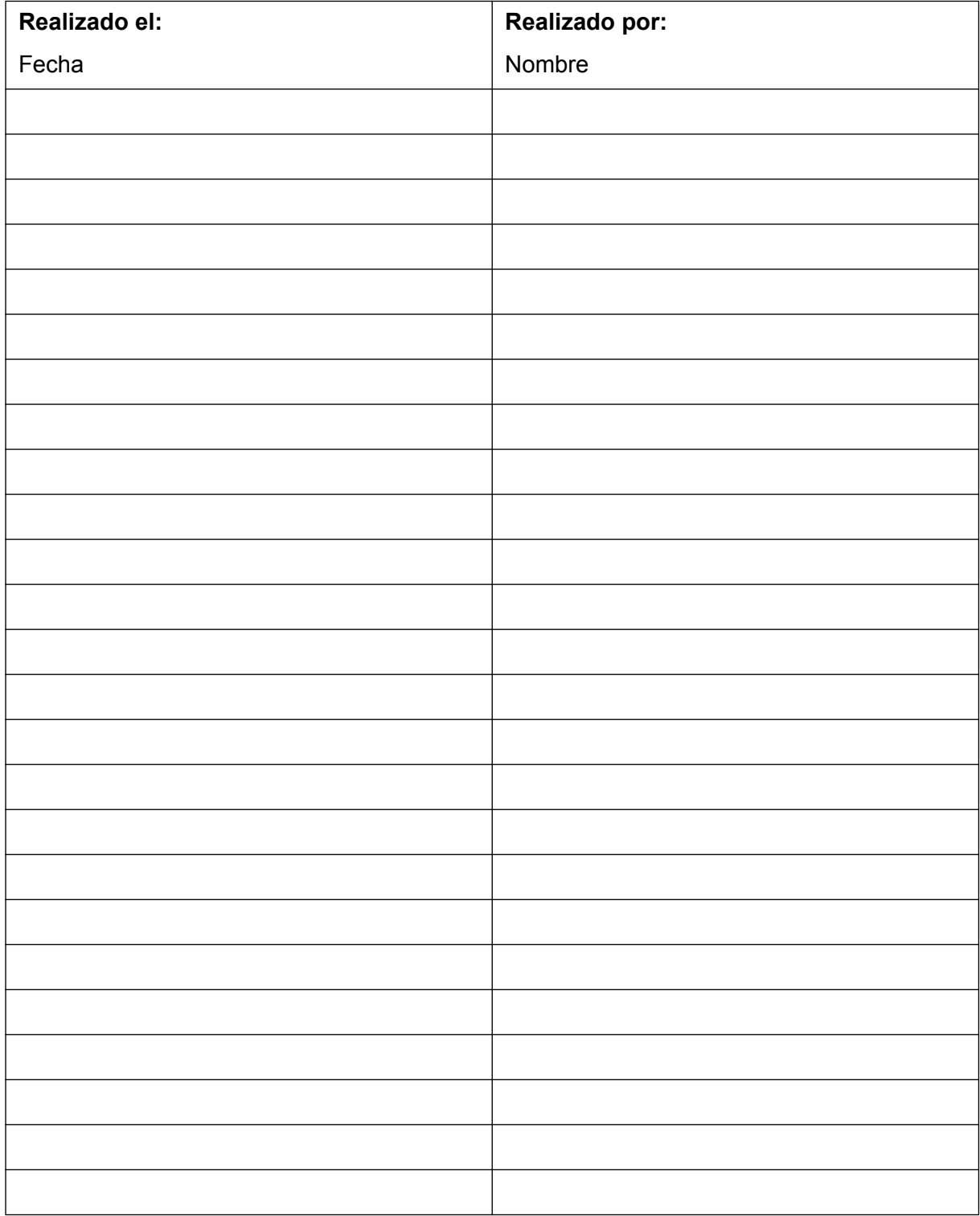

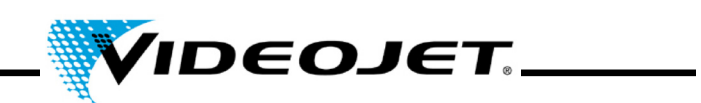

# **Actualización del software Touch Control**

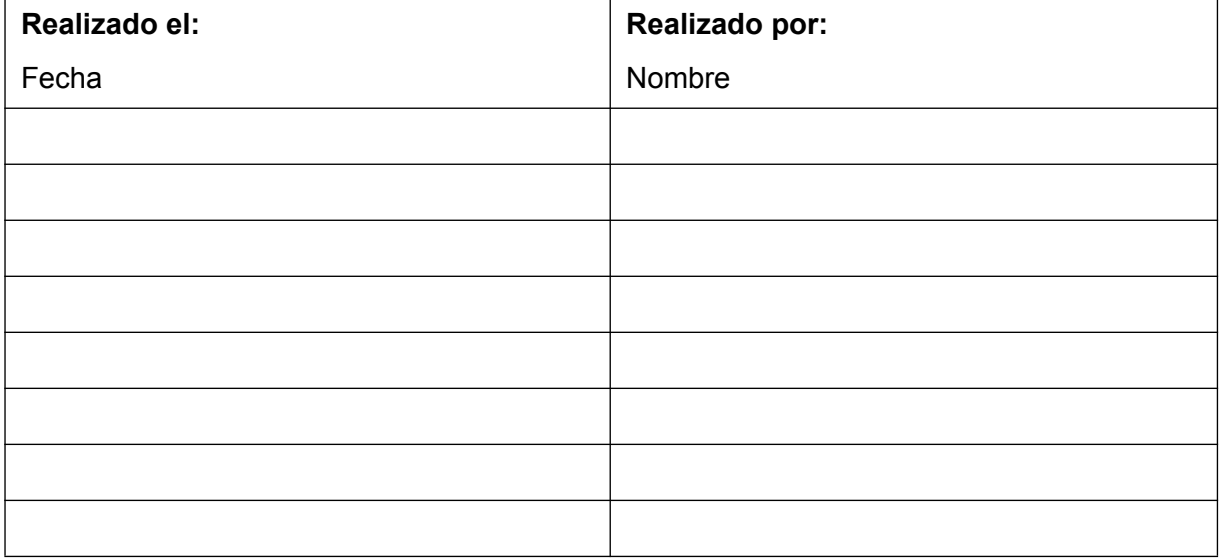

# **Actualización del software IceMark**

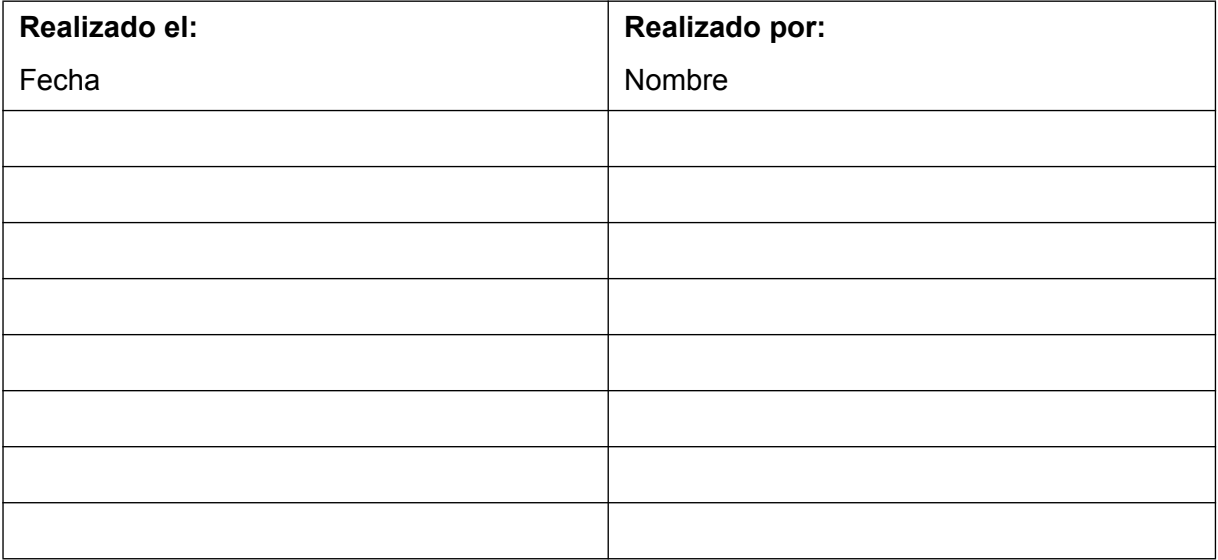

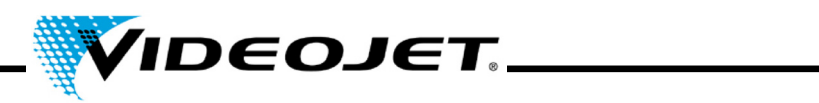

# **Informe de reparación y sustitución**

**Modelo de láser: Número de serie:**

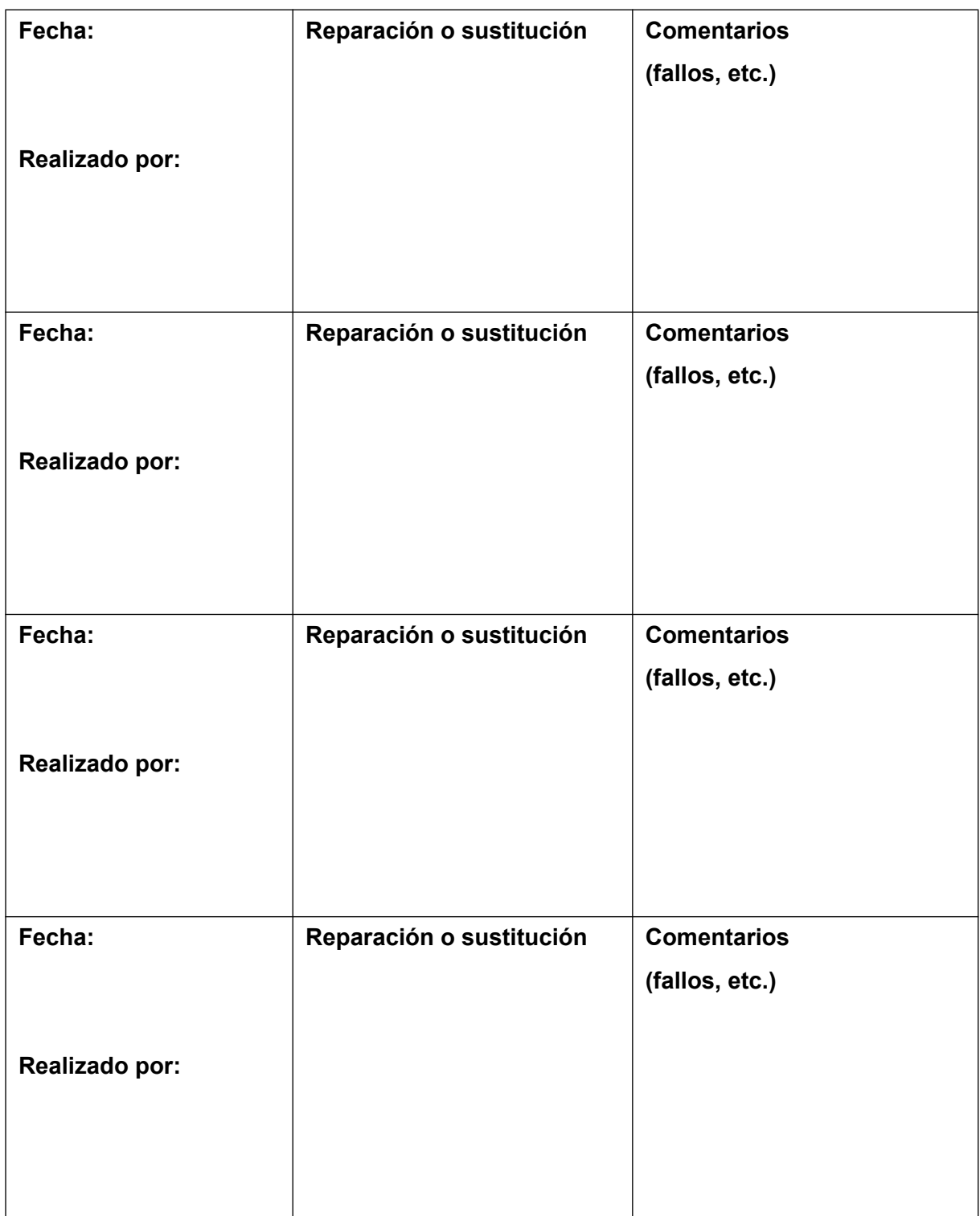

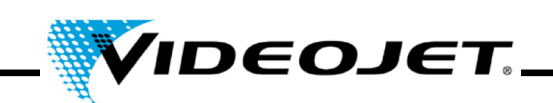

# **6 Problemas de funcionamiento**

# **6.1 Notas**

En este capítulo encontrará una descripción de posibles problemas de funcionamiento, sus posibles causas y las medidas adecuadas para solucionarlos. Las medidas indicadas sólo pueden ser realizadas por personal de operación y mantenimiento cualificado.

**Importante** ¡Las tareas de solución de problemas que excedan lo indicado aquí sólo podrán ser realizadas por **personal técnico especializado**! ¡Siga estrictamente las instrucciones de seguridad!

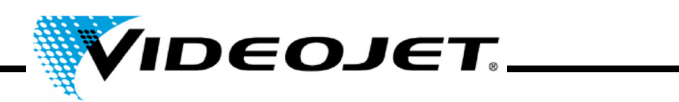

# **6.2 Descripción de los problemas**

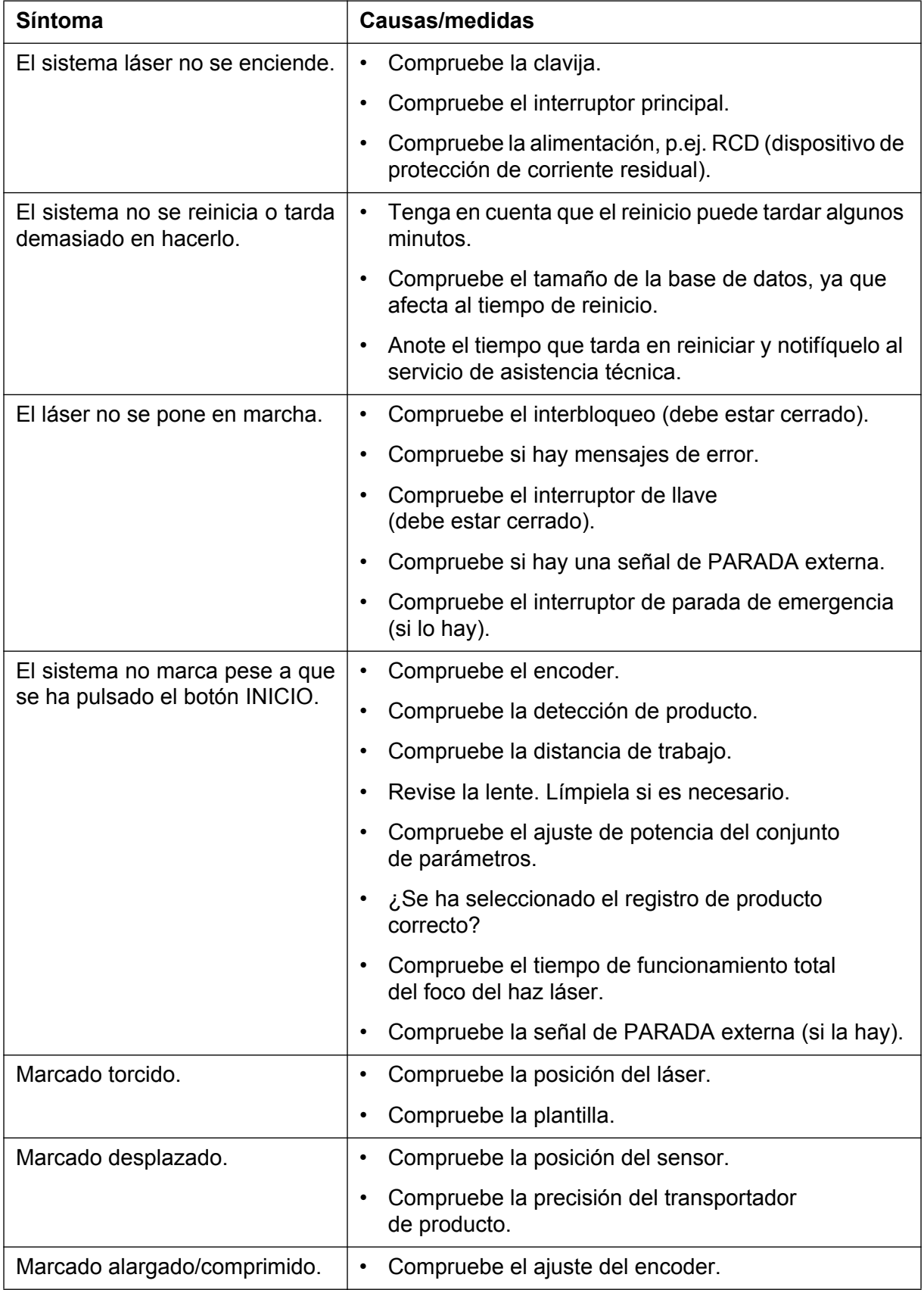

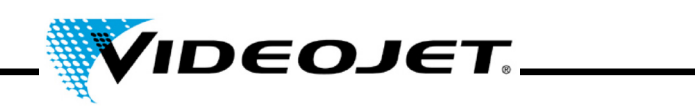

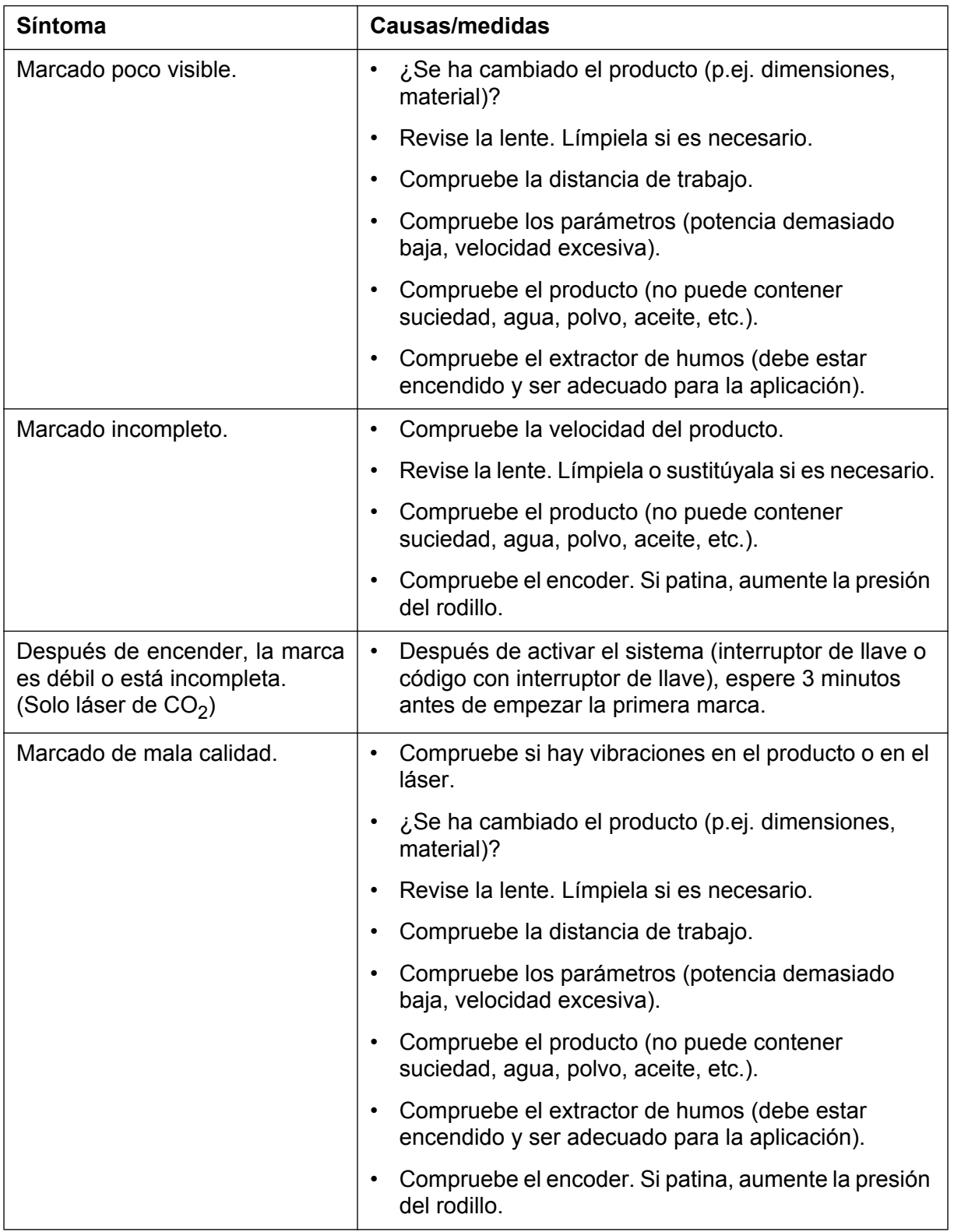

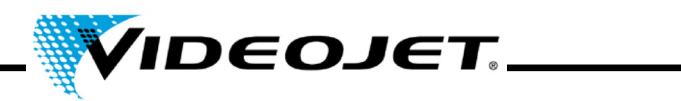

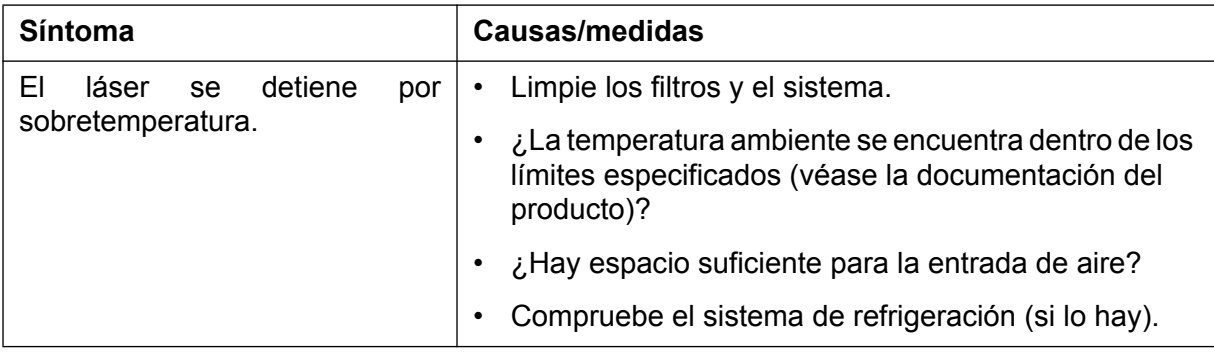

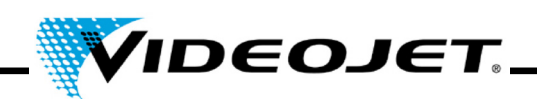

# **7 Apéndice**

# **7.1 Puertos**

El panel de puertos del láser, situado encima del sistema láser, contiene cuatro conectores y un interruptor (en la parte inferior del sistema hay otro conector):

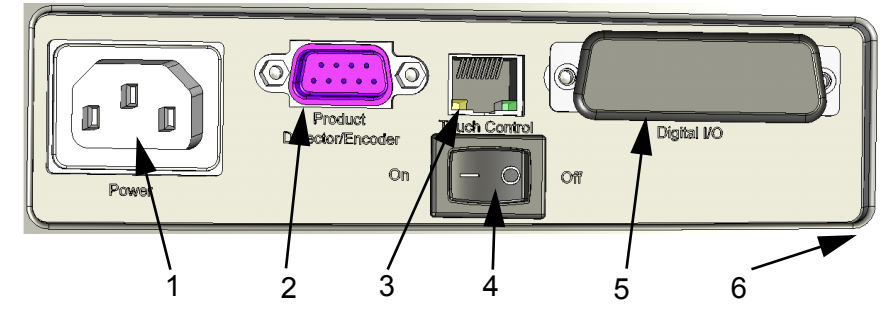

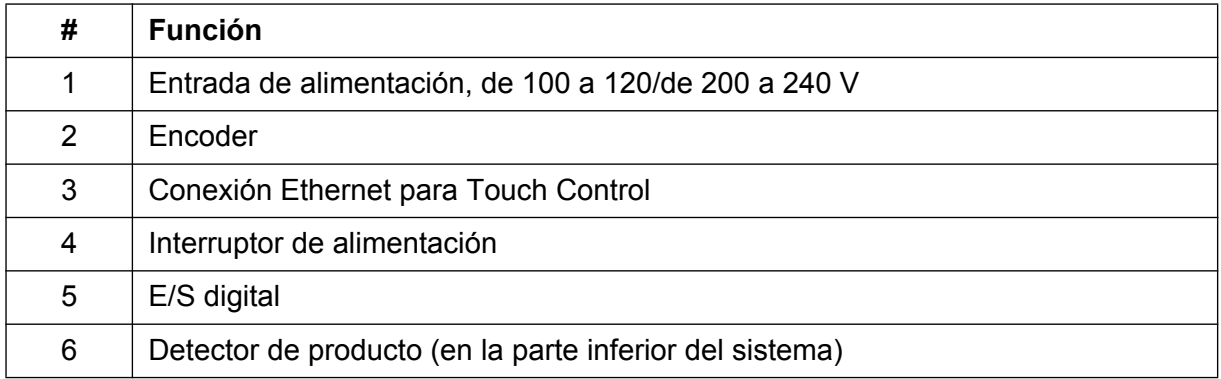

# **7.1.1 Encoder**

Conector tipo D, 9 patillas, hembra, con las mismas patillas de salida:

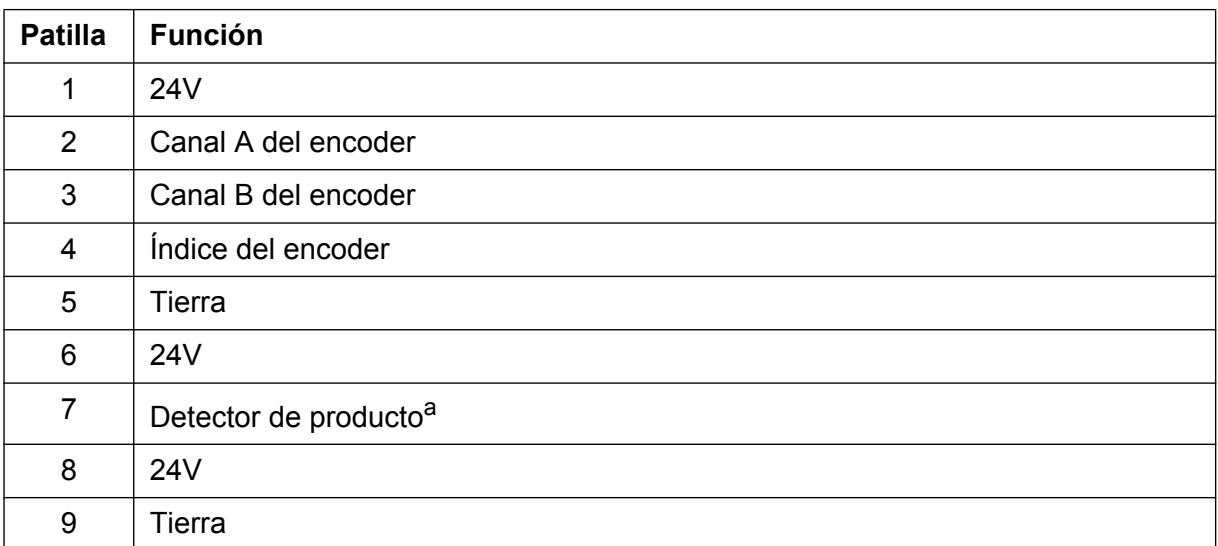

a. La conexión del detector de producto incluido en el volumen de suministro se encuentra en la parte inferior del sistema. Esta conexión también se puede utilizar para otros detectores de producto.

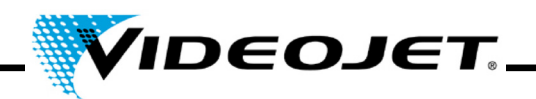

# **7.1.2 Ethernet**

RJ45 estándar, 100 MBit/s, sin alimentación

Conexión para la pantalla táctil con Touch Control.

**Nota** Este puerto no se puede utilizar para la conexión a un PC.

# **7.1.3 E/S digital**

Conector tipo D, 25 patillas, hembra, con separación galvánica.

Puerto para el cliente. Las entradas y salidas con separación galvánica se suministran de serie. Se utilizan para enviar señales de estado digitales y recibir señales de comando digitales.

Todos los sistemas láser se suministran con un dongle que conecta las patillas de interbloqueo, de bloqueo del obturador y PARADA con 24 V.

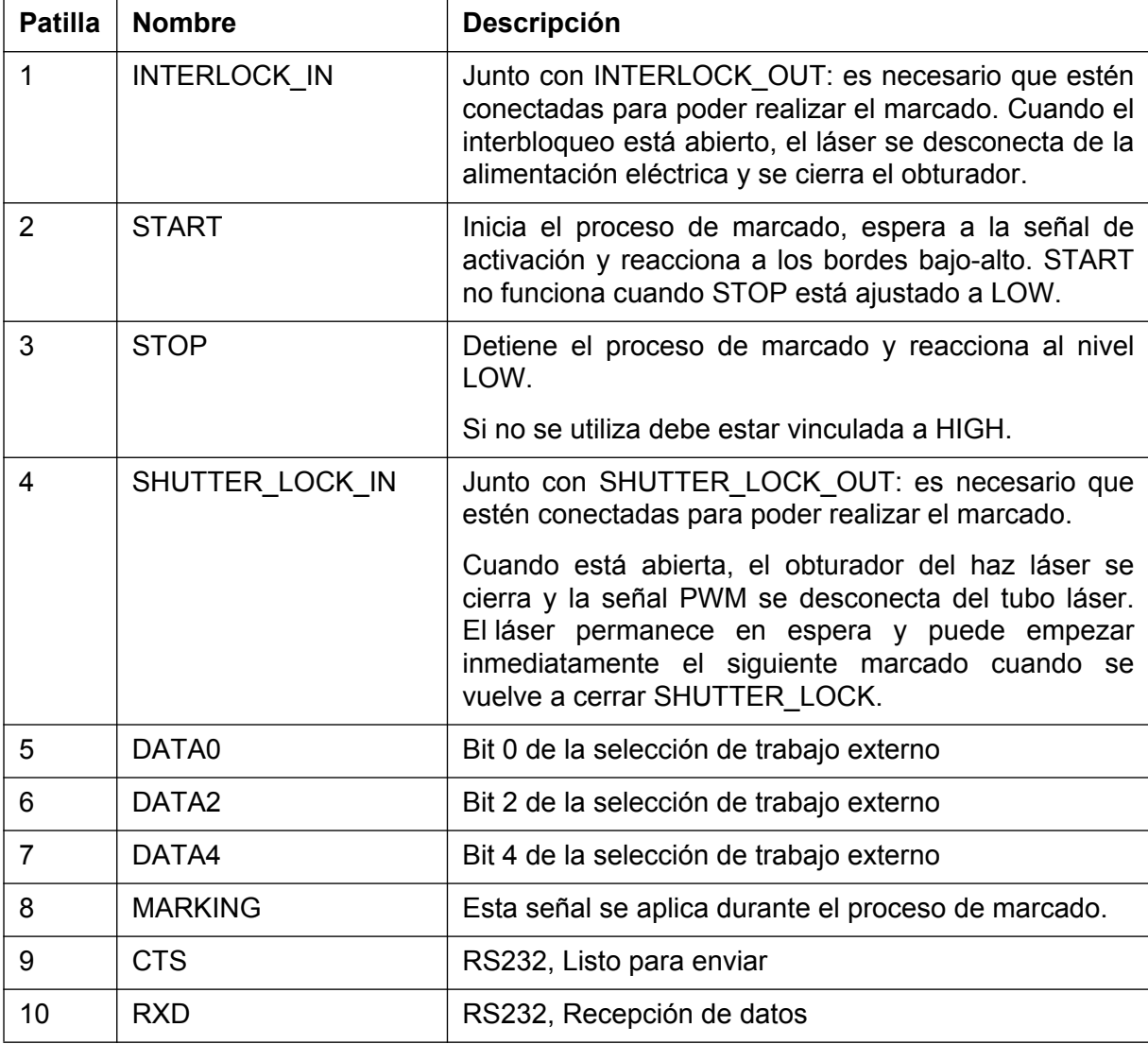

# **Capítulo 7 Apéndice**

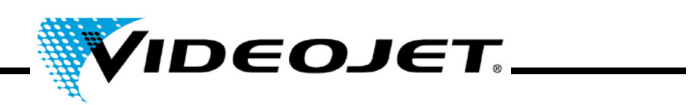

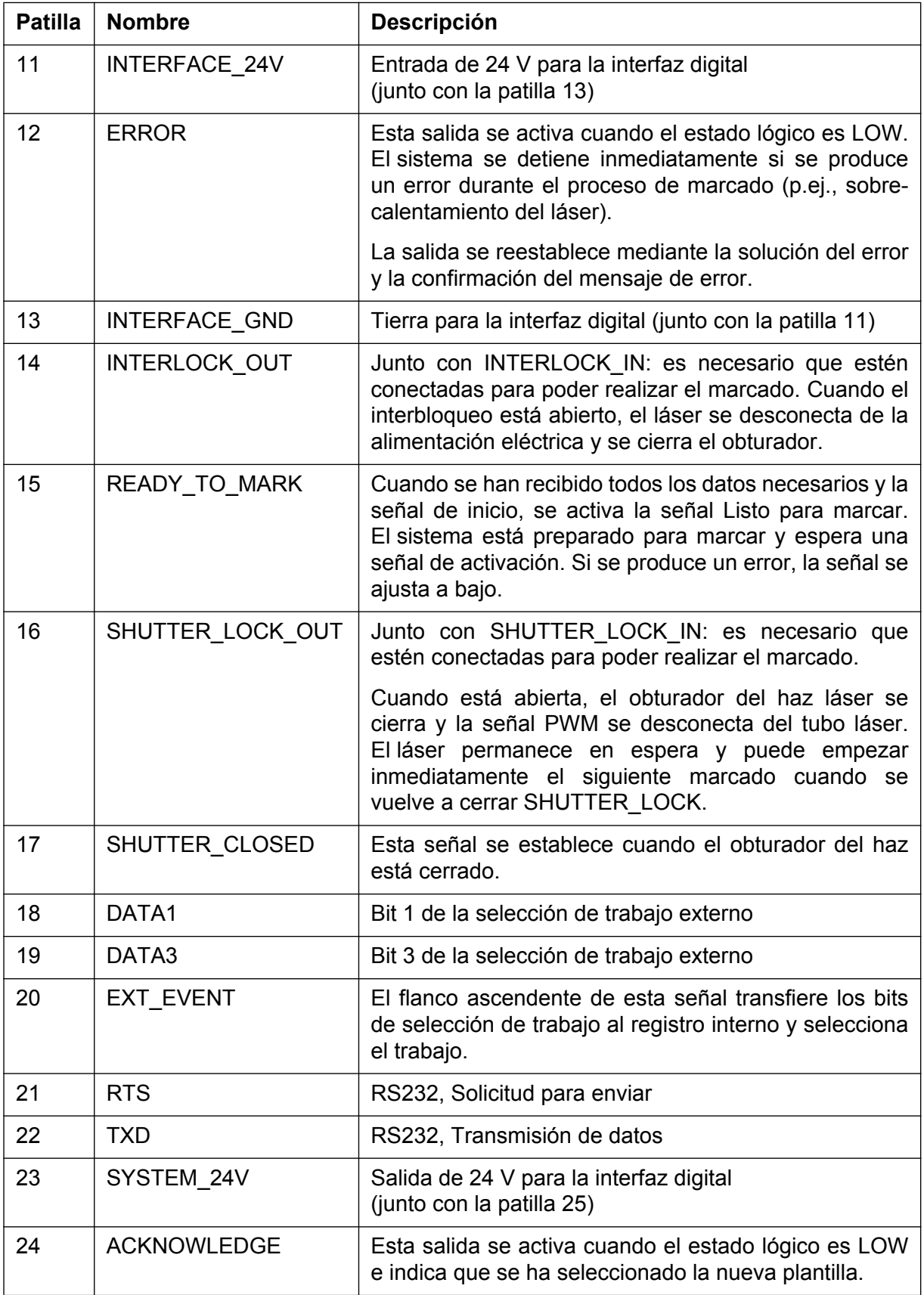

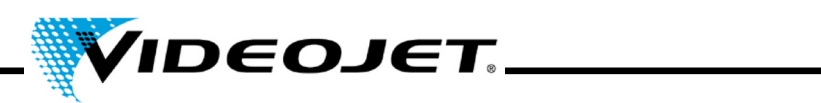

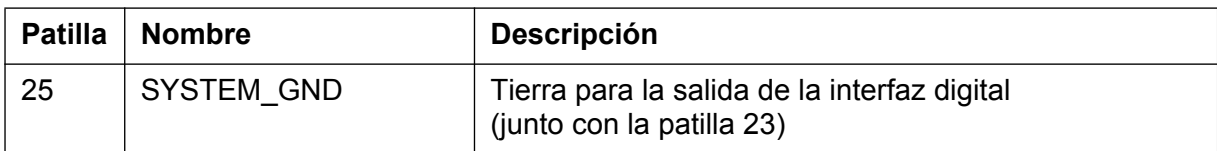

7.1.3.1 Especificaciones de salida:

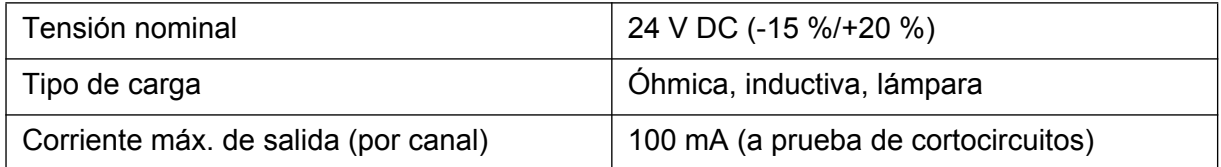

# 7.1.3.2 Especificaciones de entrada:

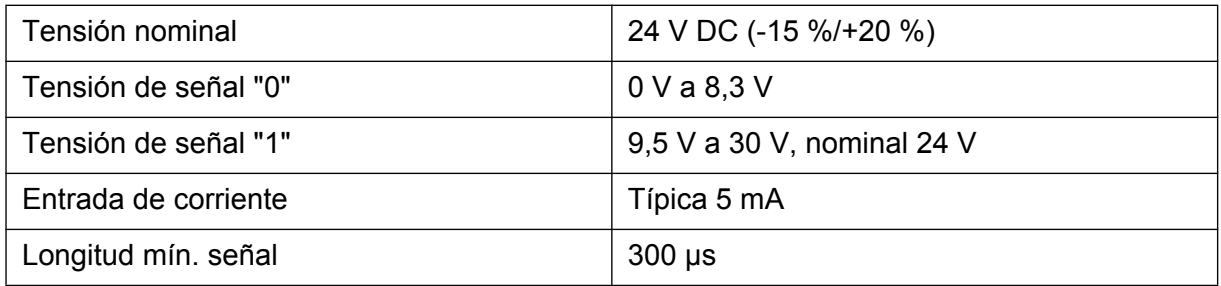

# **7.1.4 Detección de producto**

Conector circular, 4 patillas, hembra, serie Binder 768

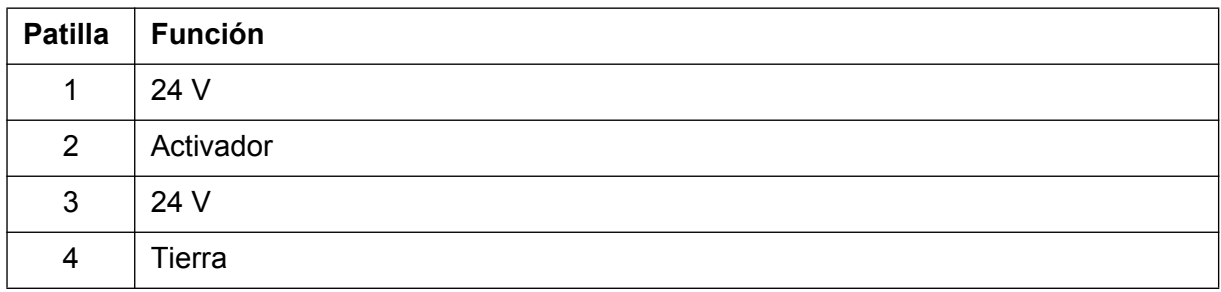

# **Capítulo 7 Apéndice**

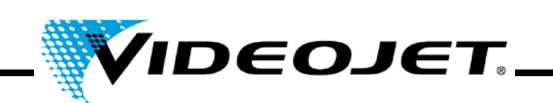

# **7.2 Esquemas**

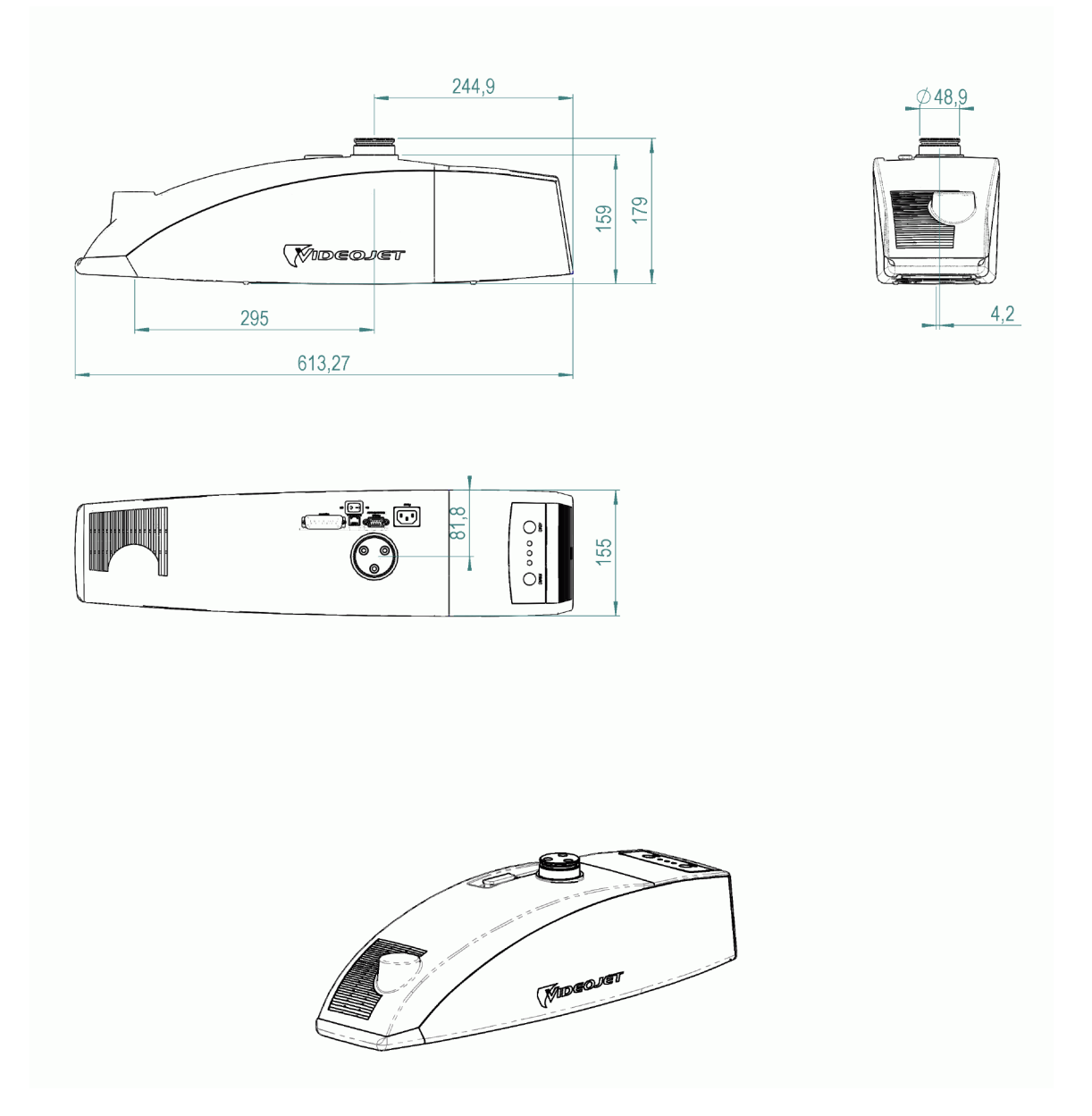

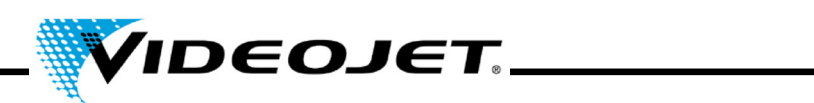

**7.3 Hojas de datos de seguridad**

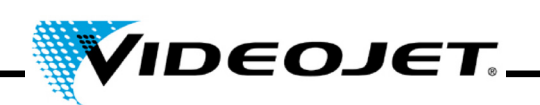

# **7.3.1 Seleniuro de cinc (ZnSe) + Fluoruro de torio (ThF**4**)**

# **Hoja de datos de seguridad II-VI Deutschland del material**

Fecha de revisión: 21.08.2001

## **1. Identificación del producto**

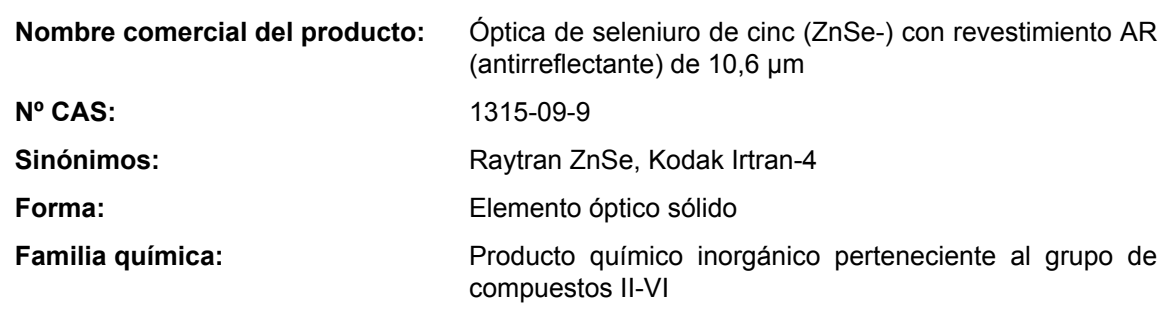

## **2. Ingredientes peligrosos**

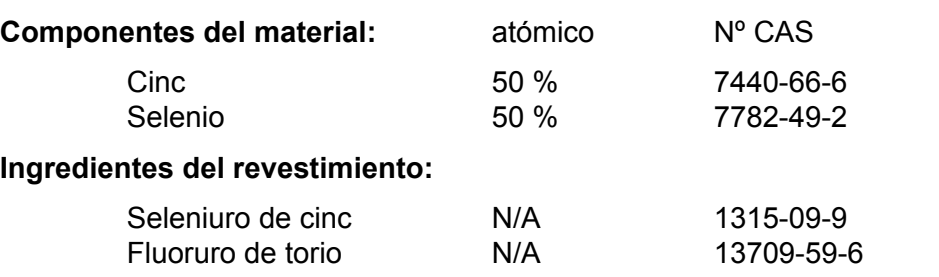

## **3. Propiedades físicas**

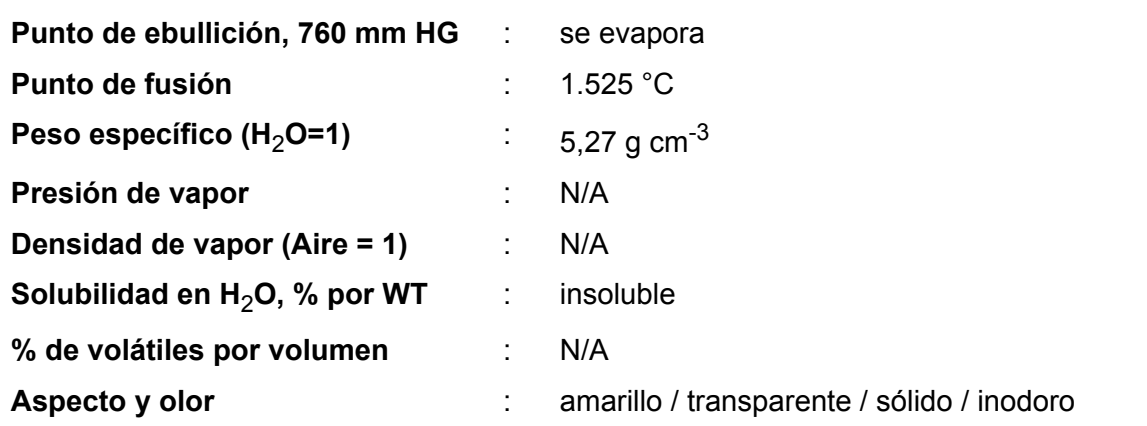

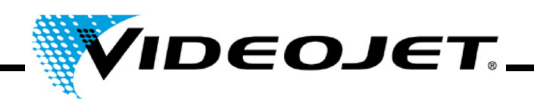

#### **4. Inflamabilidad y propiedades explosivas**

**Punto de ignición (método de prueba)** : no inflamable y no explosivo

# **5. Datos de riesgos para la salud**

#### **Valor umbral**

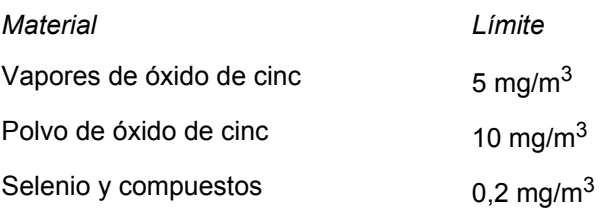

# **Valor umbral de la cantidad de partículas inhaladas que pueden ser toleradas por el cuerpo de las personas que trabajan permanentemente con este material:**

Para el polvo de fluoruro de torio con un tamaño de partícula de 1 μm (Este valor aumenta significativamente con partículas más grandes. Las partículas con un tamaño superior a 20 μm no pueden ser inhaladas.) 136 mg

## **Valor umbral de la cantidad de partículas inhaladas que pueden ser toleradas por el cuerpo de las personas que no trabajan con este material:**

Para el polvo de fluoruro de torio con un tamaño de partícula de 1 μm (Este valor aumenta significativamente con partículas más grandes. Las partículas con un tamaño superior a 20 μm no pueden ser inhaladas.) 3 mg

#### **Efectos de una sobreexposición:**

ZnSe - Los efectos se desconocen, pero existe la posibilidad de que se formen compuestos de Cinc y Selenio, como: Óxido de cinc - Escalofríos y fiebre. Selenio y compuestos - Una exposición intensa podría causar dolor esternal, tos, náuseas, palidez, lengua sucia, desórdenes gastrointestinales, nerviosismo y/o conjuntivitis. También puede producirse mal aliento o sudoración.

Torio - potencialmente cancerígeno debido a su radiactividad. Pese a ello, no se ha reconocido ningún impacto con una inhalación inferior a 270 - 540 mg/ año. Se asume que a partir de este punto, el riesgo aumenta de forma lineal en proporción al volumen de inhalado. La exposición por el contacto continuado con una lente durante 2.000 horas/año es inferior a la exposición que tiene lugar cuando se realizan dos radiografías dentales, se efectúa un vuelo transcontinental o se aspira el humo de 1/3 de cigarrillo al día. Fluoruros inorgánicos - normalmente son irritantes y tóxicos. La inhalación puede causar irritación de las vías respiratorias y de la mucosa, crisis asmáticas, aumento de la salivación, sed, sudoración, vómitos y cólicos.

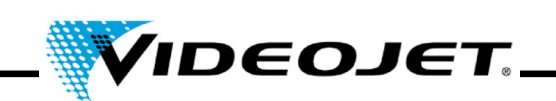

# **Procedimientos de primeros auxilios** (en forma de polvo)**:**

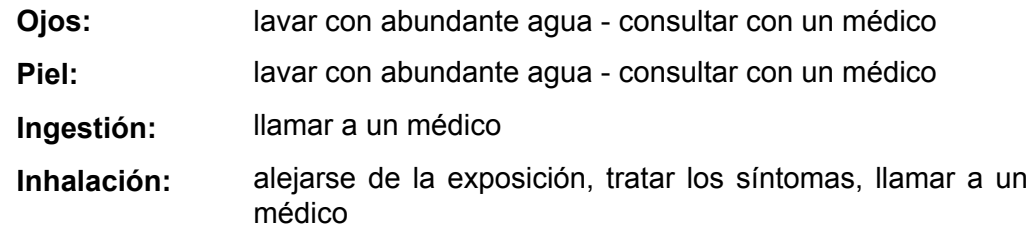

#### **6. Datos de reactividad**

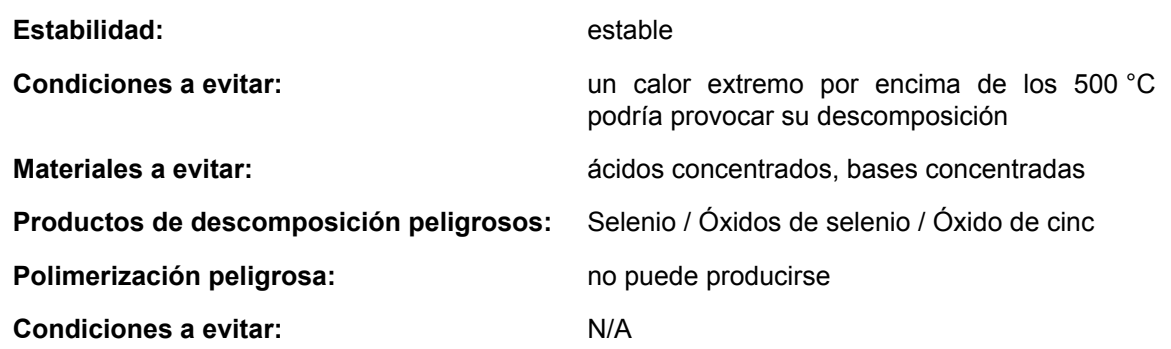

#### **7. Procedimientos en caso de fuga o derrame**

**Pasos a dar en caso de que el material se derrame:** N/A

## **8. Información sobre protección especial**

#### **Tipo de protección respiratoria necesaria:**

Dispositivo respirador con filtro para vapores homologado por el NIOSH (Instituto Nacional para la Seguridad y la Salud Laboral)

#### **Ventilación:**

En caso de vaporización, abandone la estancia y deje que el polvo se pose. Limpie todas las superficies. Si la sala tiene ventilación, deje que el aire recircule varias veces. Localice la fuga cerca lugar del procesamiento o uso del ZnSe si es probable que la fuga se deba a una fusión.

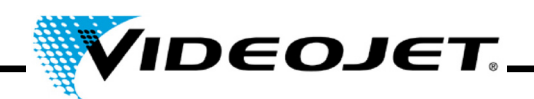

# **9. Precauciones especiales**

#### **Precauciones durante la manipulación y almacenamiento:**

Si el material va a ser mecanizado, esmerilado o pulido, los procesos deberán realizarse en húmedo para minimizar la generación de polvo y su posterior inhalación. Se deben seguir unas buenas prácticas a la hora de trabajar, como mantener siempre limpias las manos y no dejar que la lechada salpique significativamente, para que no se produzca la transferencia, y posterior ingestión, de la contaminación contenida en las manos o la ropa. Lávese concienzudamente las manos y la cara después de manipular el material y antes de comer.

Si hay piezas que han caído al suelo o se han roto, recoja aquellas que puedan tener bordes afilados de la misma manera que se recogen los cristales rotos y LLÉVELAS DE MANERA SEGURA AL CONTENEDOR DE DESECHOS: las piezas grandes pueden tener valor residual.

## **Referencias de la seguridad del material y de los valores umbral:**

- 1. "Dangerous Properties of Industrial Materials" Richard J. Lewis, Sr., 1992, 8ª Edición
- 2. "TLVs Threshold Limit Values for Chemical Substances and Physical Agents in the Workroom Environment with Intended Changes for 1981" Conferencia Americana de Higienistas Industriales
- 3. 1998 "Threshold Limit Values for Chemical Substances and Physical Agents and Biological Exposure Indices" editado por la Conferencia Americana de Higienistas Industriales
- 4. En un estudio acerca de los valores de límite tóxico realizado por Toxikon se ha concluido que el seleniuro de cinc no es tóxico. II-VI inició este ensayo el 7 de enero de 1993 siguiendo lo estipulado en la "Federal hazardous substances Act. 16CFR, Part 1500.3, January 1990."
- 5. Comisión Internacional de Protección Radiológica (CIPR), Publicación 71, "Age-dependant Doses to members of the Public from Intake of Raionuclides: part 4 Inhalation Dose Coefficients", 1996
- 6. Comisión Internacional de Protección Radiológica (CIPR), Publicación 26, "Recommendations of the International Commission on Radiological Protection", 1977
- 7. Esta información ha sido tomada de la Hoja de datos sobre seguridad del material de nuestro distribuidor. La hoja de especificaciones técnica ha sido generada con rigor. No obstante, no nos hacemos responsables del contenido, independientemente del fundamento legal existente.

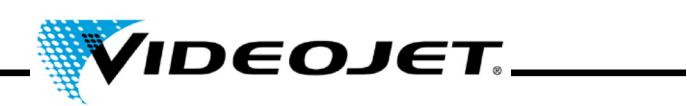

# **Información del fabricante y del distribuidor**

Dirección del fabricante:

II-VI Incorporated 375 Saxonburg Blvd. Saxonburg, Pennsylvania 16056 USA

Dirección del distribuidor (llame aquí para obtener más información):

II-VI Deutschland GmbH Im Tiefen See 58 64293 Darmstadt

Tel.: 06151-8806-29 / Fax: 06151-8966-67

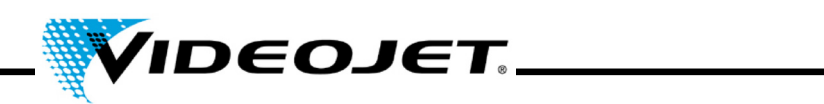
#### **Índice**

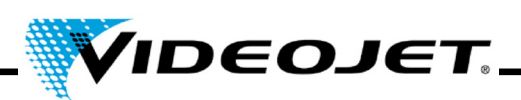

# A

Actualizar IceMark [43](#page-44-0) Touch Control [42](#page-43-0) Almacenamiento [21](#page-22-0) Anchura de línea [29](#page-30-0) Apagado Definitivo [26](#page-27-0) Temporal [26](#page-27-1)

## R.

Barrera fotoeléctirca [24](#page-25-0)

## $\mathcal{C}$

Campo de marcado [31](#page-32-0) Caracteres/segundo [29](#page-30-1) Categoría láser [29](#page-30-2) Conectores [24](#page-25-1), [30](#page-31-0), [59](#page-60-0) Consumo de energía (máx.) [29](#page-30-3)

# D

Detector de productos [24](#page-25-2) Diámetro de enfoque [29](#page-30-4) Dimensiones [29](#page-30-5) Dispositivos de seguridad [12](#page-13-0) Distancia de trabajo [29](#page-30-6), [31](#page-32-1)

### E

Elementos de mando [34](#page-35-0) Encoder [59](#page-60-1) Estados del sistema [35](#page-36-0) Esterilla filtrante [42](#page-43-1) Extractor de humos [23](#page-24-0)

### F

Foco del láser [8](#page-9-0) Frecuencia de red [29](#page-30-7) Fuentes (conjuntos de caracteres) [29](#page-30-8) Fusible [29](#page-30-9)

# G

Gafas de seguridad [14](#page-15-0)

### H

Humedad [29](#page-30-10)

### I

Informe de mantenimiento Actualización de IceMark [53](#page-54-0) Actualización de Touch Control [53](#page-54-1) Detector de productos [51](#page-52-0) Esterilla filtrante [47](#page-48-0) Filtro de carbón del extractor de humos de [49](#page-50-0) Filtro del extractor de humos [48](#page-49-0) Fugas de aire en el extractor de humos [52](#page-53-0) Inspección visual [50](#page-51-0) Módulo de enfoque [46](#page-47-0) Interbloqueo [12](#page-13-1), [24](#page-25-3) Intervalos de mantenimiento [38](#page-39-0)

#### L

Lámparas de aviso [13](#page-14-0) Lentes [31](#page-32-2) Limpieza Carcasa [42](#page-43-2) Lente [39](#page-40-0) Longitud de onda [29](#page-30-11)

# M

Modos de funcionamiento [29](#page-30-12) Módulo de enfoque [31](#page-32-2)

#### $\cap$

Opciones de control [29](#page-30-13)

### P

Peso [29](#page-30-14) Potencia del láser [29](#page-30-15) Problemas de funcionamiento [56](#page-57-0) Protección (del haz láser) [8](#page-9-1) Protección del haz (apantallamiento) [8](#page-9-2) Puertos [24](#page-25-1), [30](#page-31-0), [59](#page-60-0)

### R

Rango de potencia [14](#page-15-1) Refrigeración [23](#page-24-1), [29](#page-30-16)

### S

Seleniuro de cinc [15](#page-16-0) Sellado [29](#page-30-17)

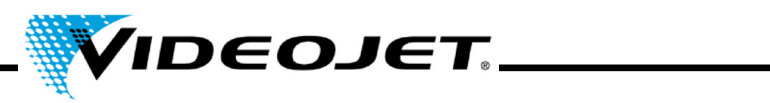

# T

Temperatura ambiente [29](#page-30-18) Tensión de alimentación [29](#page-30-19) Tipo de láser [29](#page-30-20) Torio [15](#page-16-1) Touch Control [33](#page-34-0) Trabajos de mantenimiento [38](#page-39-1) Transporte [21](#page-22-1)

#### $\vee$

Velocidad de la línea de producción [29](#page-30-21) Velocidad de marcado [29](#page-30-22)